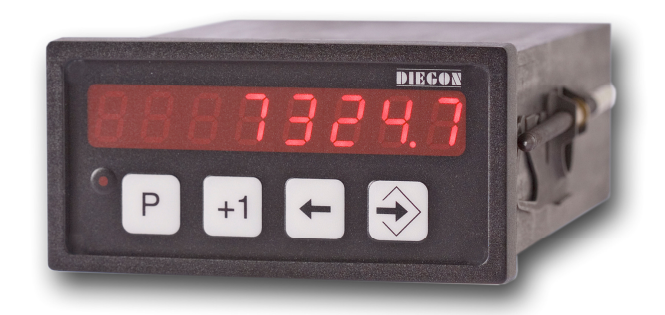

- **8 Digit display in DIN-enclosure 96 X 48 mm**
- **Supply voltage 10 35V DC**
- **All in- and outputs optically isolated**
- **Input for incremental encoders**
- **RS232**
- **2 Digital inputs and 4 digital outputs**
- **12 Programmable cams / 4 outputs**
- **24 Programmable nominal values**
- **12 Programmable Cams over 4 outputs (cycle time 250**µ**S)**
- **Programmable analog output (16 bit) (with teach function)**
- **All connectors removable**

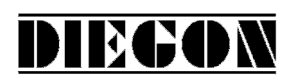

# **Table of contents**

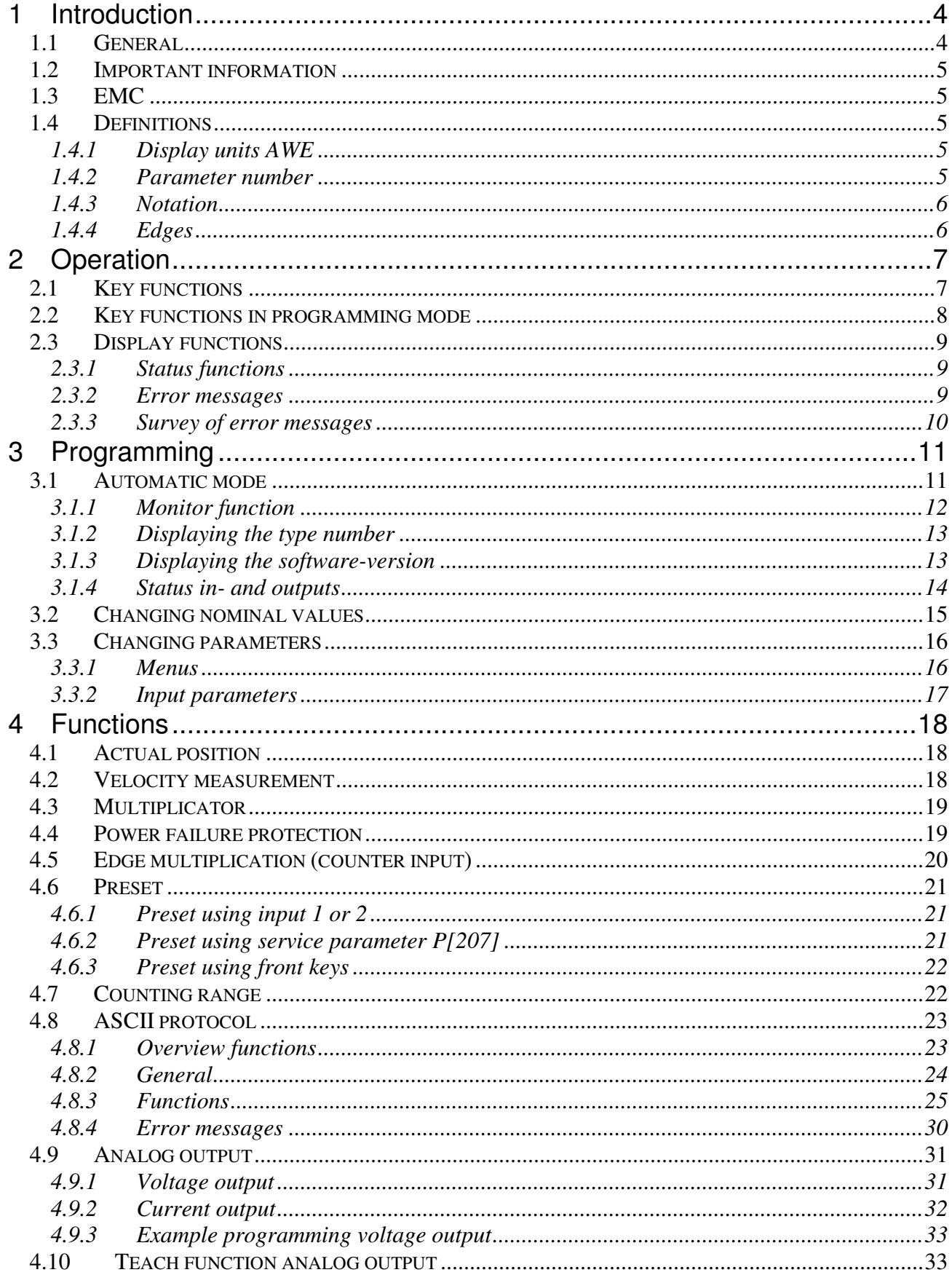

2010 V02. For software version V2.00. Subject to change without notice.

# DIECON

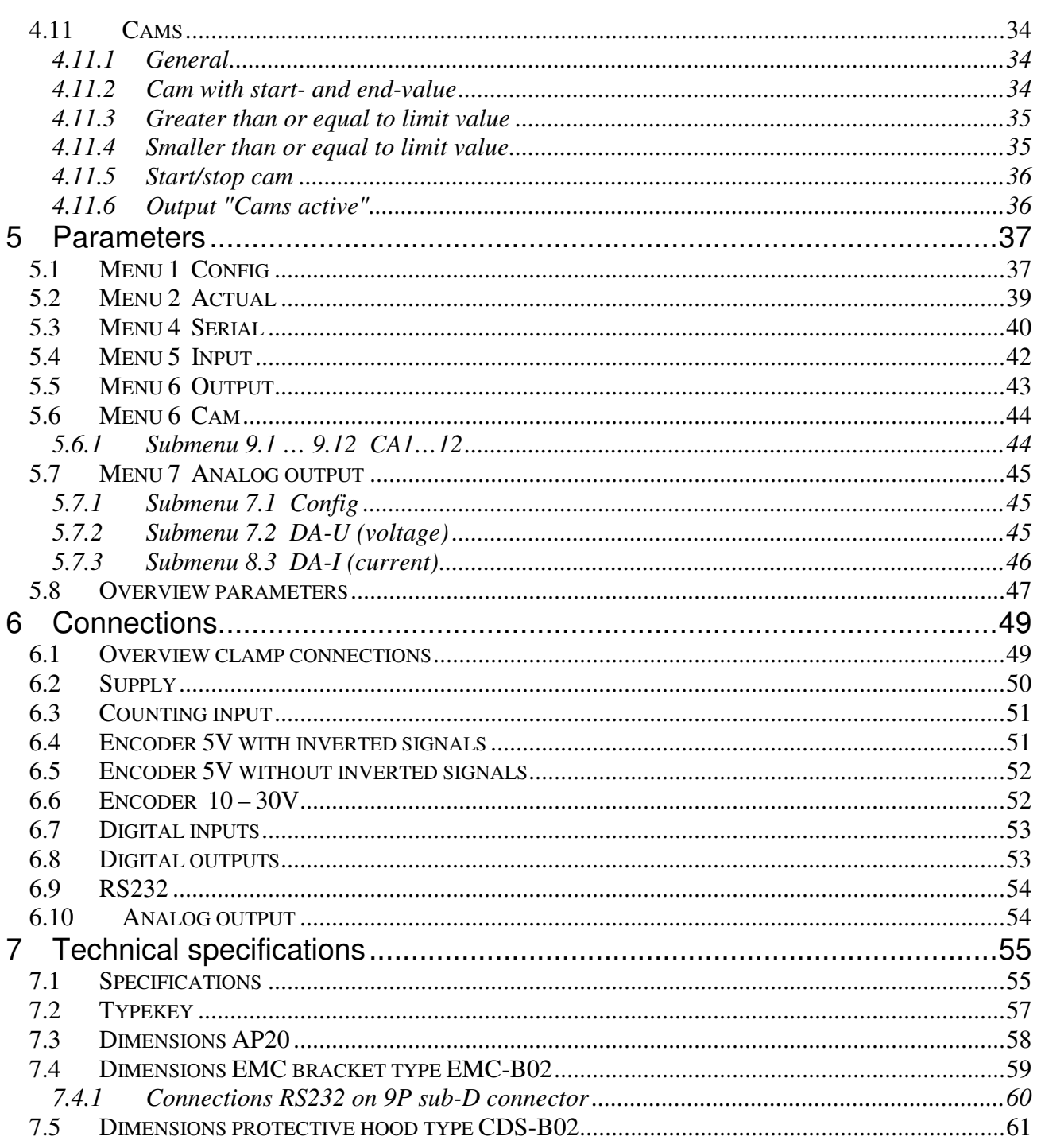

# DIBCON

# **1 Introduction**

#### **1.1 General**

With the microcontroller based AP20 it is possible to connect the following encoder types:

- Incremental with quadrature (two 90°) signals
- Incremental with pulssignal and directionsignal

It is standard equipped with 2 digital inputs and 4 digital outputs, all free programmable. The AP20 features a RS232 communication port and a analog output.

With the 12 programmable cams several functions can be realized like limit detection.

Another feature of the AP20 is the memory for the nominal values. The 24 programmable values can be used to determine the positions of the cams.

The microcontroller reads the actual sensor value and calculates the displayvalue and the actual velocity. A programmable power failure protection makes sure that the actual value is stored in an EEPROM. The AP20 is configurable for numerous applications by adjusting its parameters.

The AP20 can be programmed with the DST2 PC-based software.

2010 V02. For software version V2.00. Subject to change without notice.

# DIECON

# **1.2 Important information**

- $\checkmark$  The AP20 is a high-tech electronic product. To ensure safety and a correct functioning of the product it is important that only qualified specialists will install and operate the AP20.
- $\checkmark$  If through a failure or fault of the AP20 an endangering of persons or damage to plant is possible, this must be prevented using additional safety measures. These must remain operational in all possible modes of the AP20.
- $\checkmark$  Necessary repairs to the AP20 are only to be carried out by the manufacturer.

# **1.3 EMC**

To ensure the best possible electromagnetic compatibility, it is recommended to pay attention to shielding and grounding the AP20:

- $\checkmark$  Shielding on both sides and with the largest possible contact area.
- $\checkmark$  Keep wiring as short as possible.
- $\checkmark$  Earth-connections should be short and with the highest possible wiringdiameter.
- $\checkmark$  Signal-cables and supply-cables must be separated.
- $\checkmark$  The EMC-bracket type EMC-B02 should be used.

# **1.4 Definitions**

# **1.4.1 Display units AWE**

The display units, referred to as AWE, is the value shown on the display without regarding the decimal point. The decimal point is only used for the comfort of the operator, but has no functional meaning.  $(display = 347.4 \gg AWE = 3474)$ 

# **1.4.2 Parameter number**

A parameter number is always shown in the format P[xxx]. It is possible that a parameter number appears in more than one menu.

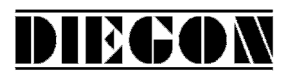

# **1.4.3 Notation**

Values can be displayed in different notations like binary or hexadecimal. The character behind the value shows in which notation the value is represented:

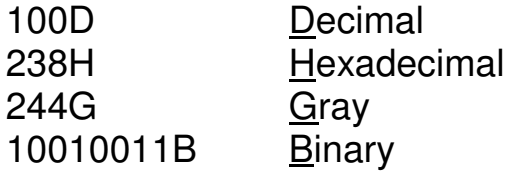

for example  $220D = DCH = 11011100B$ 

# **1.4.4 Edges**

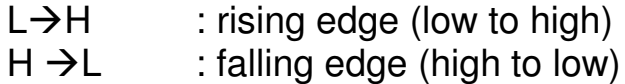

2010 V02. For software version V2.00. Subject to change without notice.

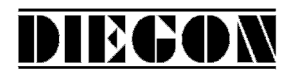

# **2 Operation**

# **2.1 Key functions**

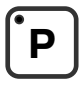

[P] key

- Cycle through monitoring displays
- Activate programming mode (in combination with other keys)

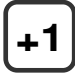

 $[-1]$  key

- View type number

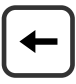

[Cursor] key

- View software version
- View custom software version (in combination with the [Enter] key)

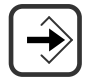

[Enter] key

- View status of inputs and outputs

2010 V02. For software version V2.00. Subject to change without notice.

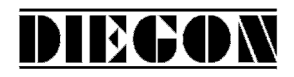

# **2.2 Key functions in programming mode**

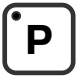

[P] key

- one step back in menu
- discontinue programming mode
- discontinue changing nominal values/parameters (edit mode)
- LED is on when programming mode is active

# **+ 1**

 $[-1]$  key

- cycle through menu
- increase nominal value- / parameter number
- increase digit (in edit mode)

[Cursor] key

- activate edit mode
- move one digit to the left (in edit mode)

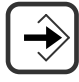

[Enter] key

- enter a submenu or parameter
- increase nominal value-/parameter number
- store a changed value
- clear value, hold down [Cursor] button (edit mode)

2010 V02. For software version V2.00. Subject to change without notice.

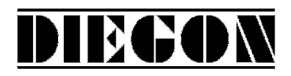

# **2.3 Display functions**

# **2.3.1 Status functions**

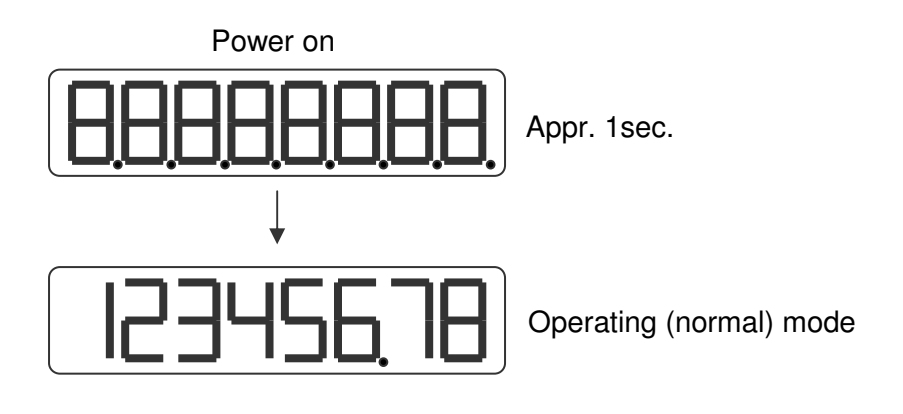

# **2.3.2 Error messages**

There are two groups of errors:

- Parameter errors (error numbers 0...499, preceded by a "P")
- General error (error numbers from 500 and up)

Example:

Parameter error number

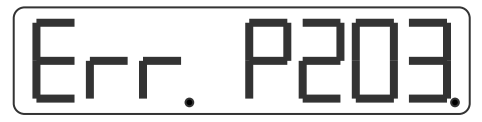

Error parameter 203 (Parameter out of min/max value)

General error number

General error 700

2010 V02. For software version V2.00. Subject to change without notice.

# **2.3.3 Survey of error messages**

Error no:

000...499 Parameter error is displayed as PXXX on the display.

DIEGA

700 = Reference value P[003] >= Counting range P[004]

 $716$  = Umin  $>=$  Umax (analog output)

 $717 =$  Imin  $>=$  Imax (analog output)

720 = Changelock nominal values active

721 = Changelock parameters active

 $732$  = Function input-2 not valid (equal to input-1)

Error messages for cams (last 2 digits = cam number)

10xx

 Counting range active Length cam  $= 0$  (if counting range is active)

No counting range active or source for cam is velocity Length cam  $\leq 0$ 

11xx Length cam  $\leq$  Hysteresis

12xx Hysteresis too large or length cam too large (2 \* Hysteresis) + Length >= Counting range

13xx cam begin and/or cam end outside counting range (incl. hysteresis)

Error messages ASCII

- er 1 = parity error
- er 2 = frame error
- er 3 = overflow error
- er 4 = buffer overrun
- er 5 = number invalid
- er 6 = data invalid (outside min/max value)
- er 7 = programming mode parameters/nominal values active

2010 V02. For software version V2.00. Subject to change without notice.

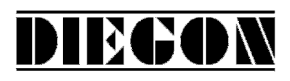

# **3 Programming**

There are three different modes of operation:

- Automatic mode
- **Programming mode for nominal values**
- **Programming mode for parameters**

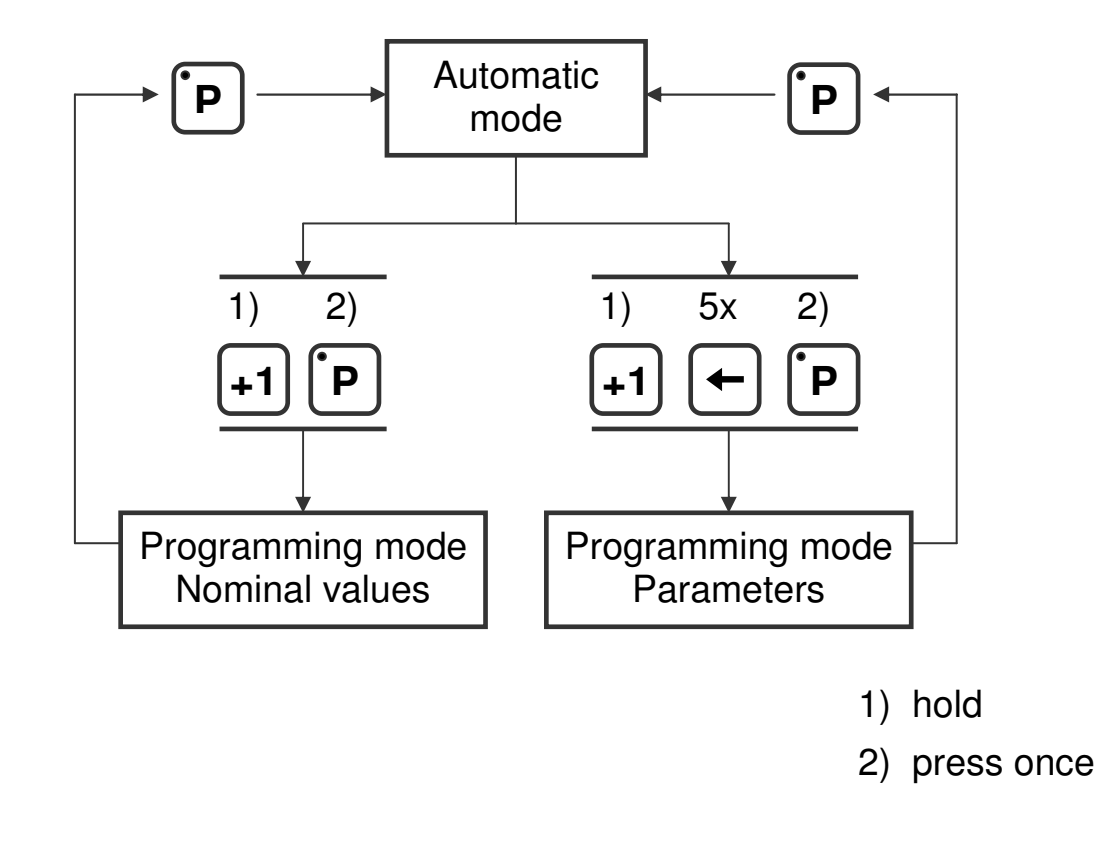

# **3.1 Automatic mode**

In the automatic mode, depending on the type of sensor, the increments are counted or the absolute position is read and the result is shown on the display as the actual value. The velocity is calculated and can be visualized as well.

2010 V02. For software version V2.00. Subject to change without notice.

# DIEGON

# **3.1.1 Monitor function**

In automatic mode different variables can be displayed. By using the [P] key one can cycle through the different pages:

- **Actual position**
- Actual velocity
- **•** Voltage or current of the DA (analog out)

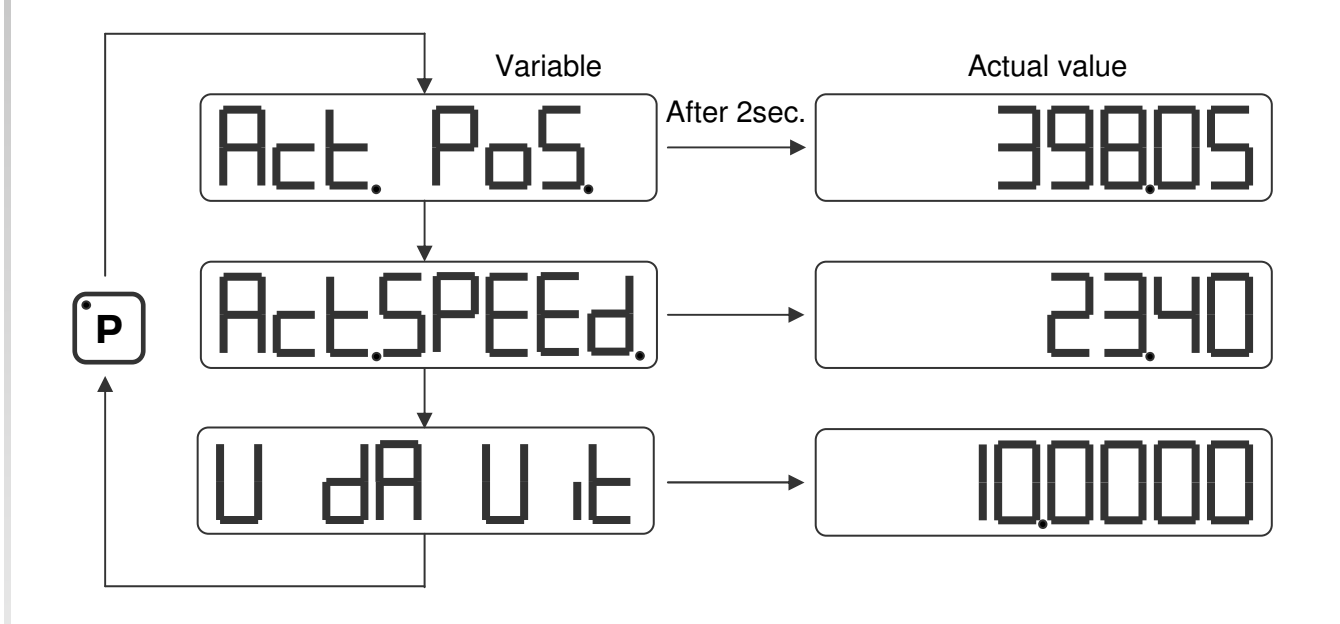

Parameter P[208] determines which option is visible after start-up.

2010 V02. For software version V2.00. Subject to change without notice.

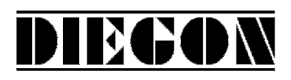

# **3.1.2 Displaying the type number**

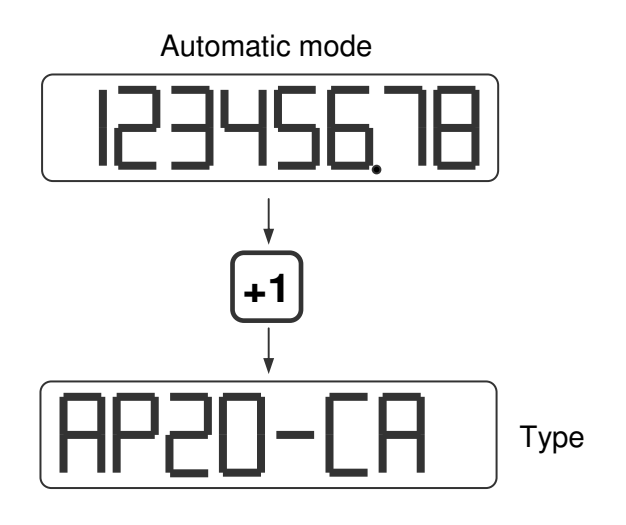

# **3.1.3 Displaying the software-version**

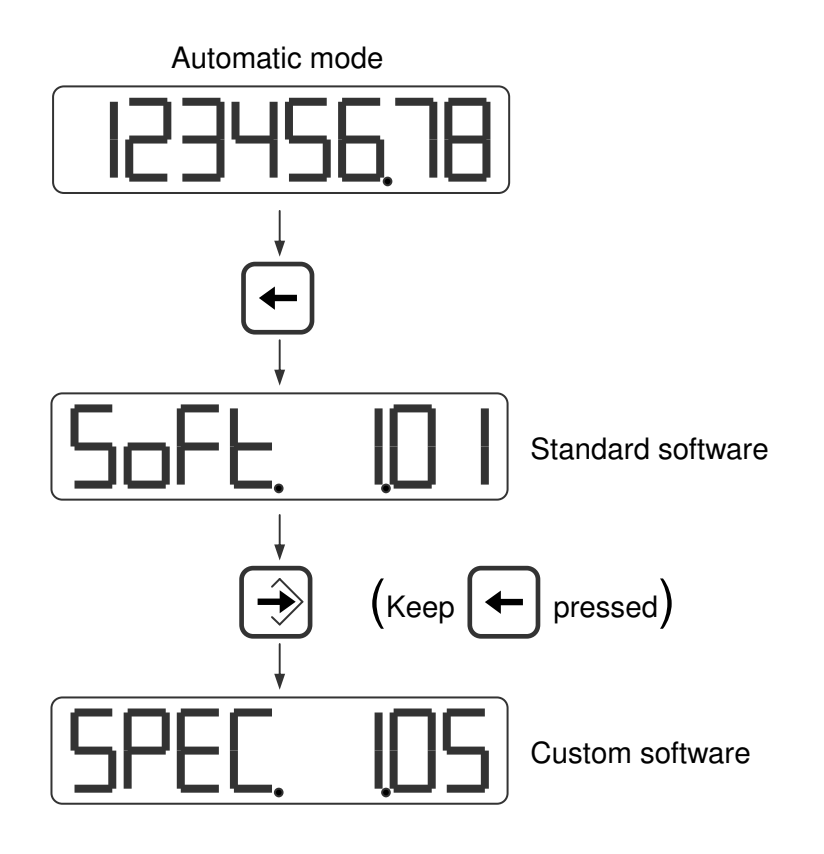

2010 V02. For software version V2.00. Subject to change without notice.

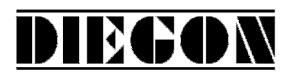

# **3.1.4 Status in- and outputs**

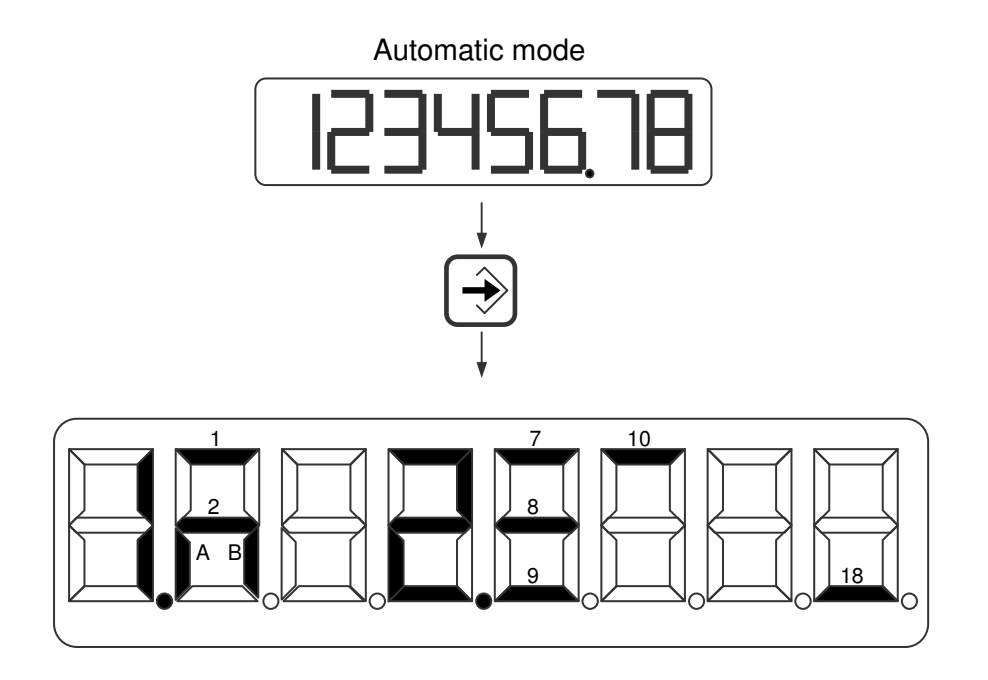

- 
- 

Inputs **Outputs** Outputs **Outputs**  $\frac{1}{1}$  = input-1  $\frac{1}{2}$  = input-2  $\frac{1}{8}$  = output-1  $\frac{1}{8}$  = Cams active  $8 =$  output -2  $A = input K1$ <br>  $B = input K2$ <br>  $B = output -4$ <br>  $B = output -4$  $10 =$  output -4

2010 V02. For software version V2.00. Subject to change without notice.

# **3.2 Changing nominal values**

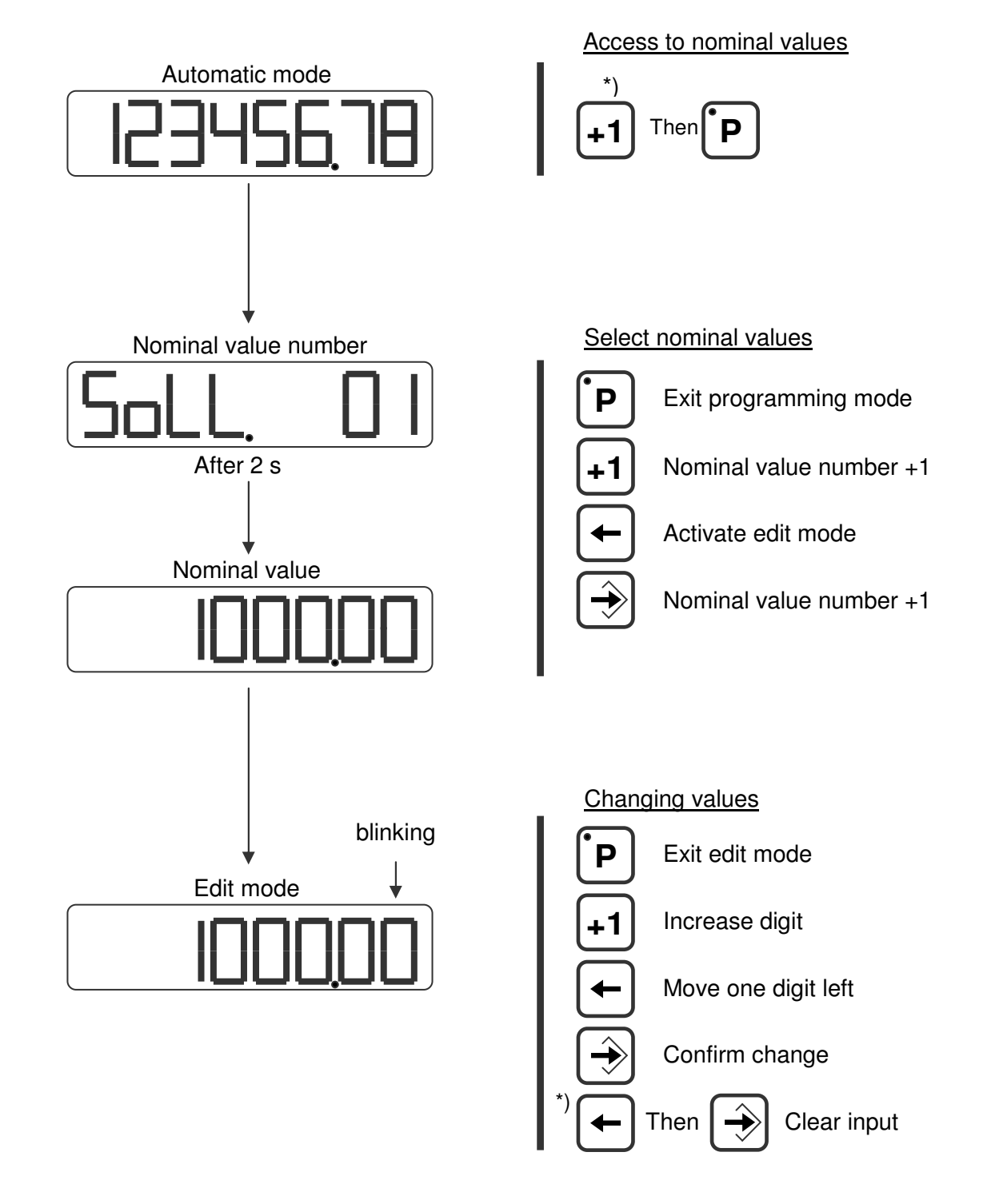

DIEGON

\*) keep pressed

2010 V02. For software version V2.00. Subject to change without notice.

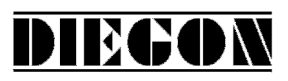

# **3.3 Changing parameters**

#### **3.3.1 Menus**

The parameters are displayed in different menus and submenus:

- **1 ConFiG 2 ActuAL 3 SEriAL 4 InPut 5 OutPut 6 Cam 6.1 CA1 ... ... ... ... 6.12 CA12 7 An out** Example:
	- **7.3 dA-I**

 **7.1 ConFG.** PAr. 6.1.1 means **7.2 dA-U** menu 6, submenu 1, parameter 1

2010 V02. For software version V2.00. Subject to change without notice.

# **DIEGON**

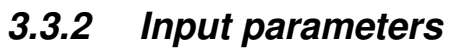

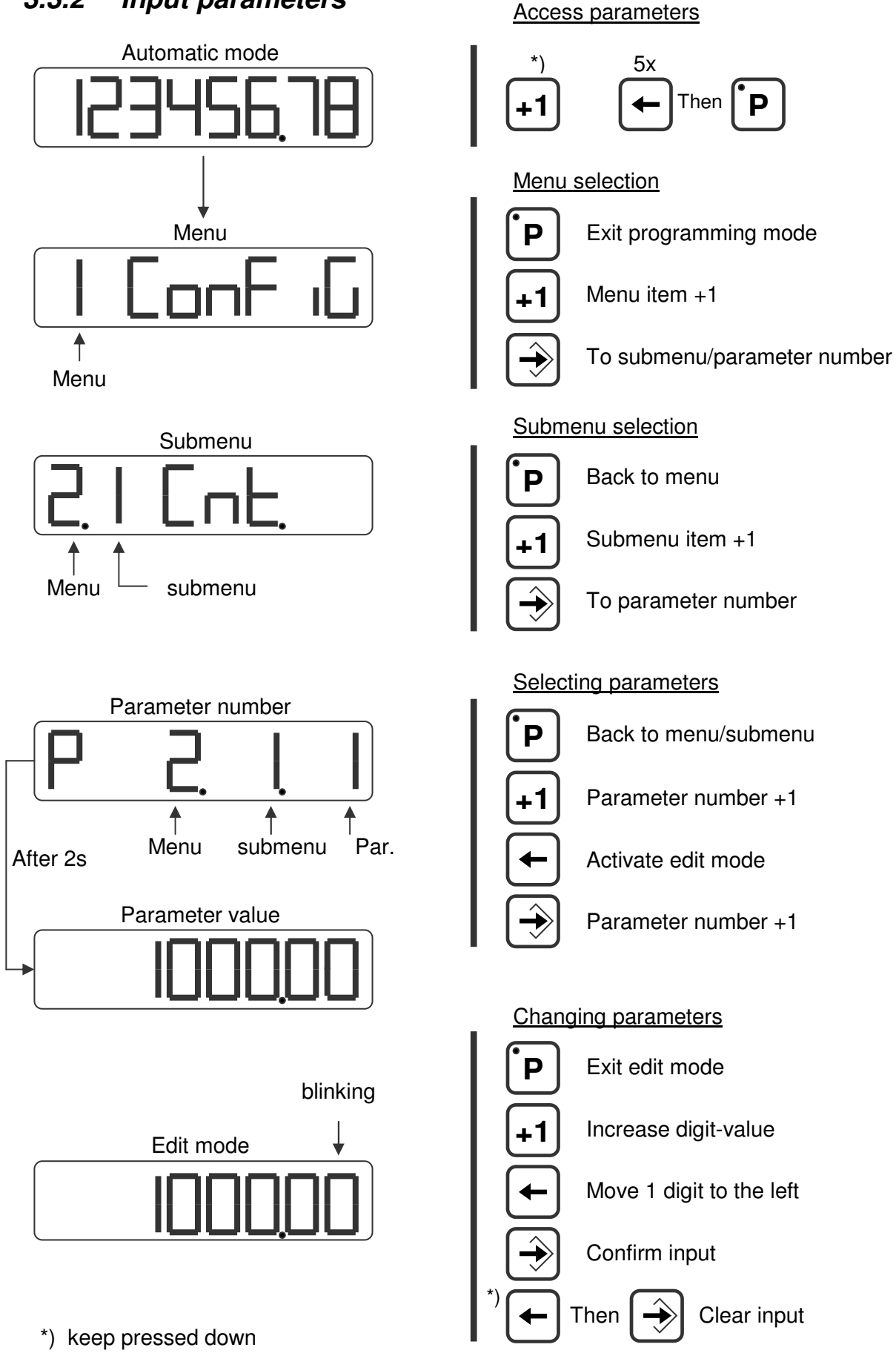

2010 V02. For software version V2.00. Subject to change without notice.

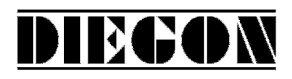

#### **4 Functions**

#### **4.1 Actual position**

The actual position shown on the display.

Actual position = Counter  $x$  FL  $x$  dir  $x$ Mt Mn

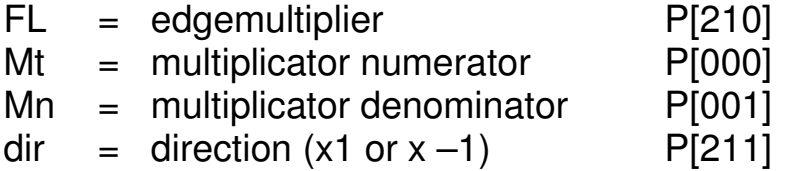

#### **4.2 Velocity measurement**

The velocity measurement is always active and delivers the actual speed in AWE/s.

Two parameters are necessary to configure the measurement:

#### **P[088] = measuring time [AWE/s]**

The smaller the measurement time the more dynamic the velocity measurement will be. This time is also the refreshment-interval on the display.

#### **P[202] = integrator**

The number of cycles are programmed. The average velocity (unit =AWE/s) of the programmed cycles is calculated.

#### Example:

Measurement time =  $50$ ms, integrator = 10. The actual velocity will be refreshed every 50 ms and is the average velocity during the last 10 measurements.

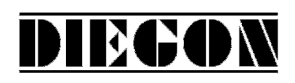

# **4.3 Multiplicator**

By using the multiplicator it is possible to convert the counter-value to displayunits (AWE).

#### Example:

Encoder with 90º shifted signal and 1024 increments/revolution will have 4096 edges/revolution. If the desired value in the display is 360,0 (= 3600 AWE), the multiplicator will be 3600/4096 = 0,87890625. It is possible to program the exact values (3600 and 4096) instead of the fraction.

Multiplicator (numerator) P[000] = 3600 Multiplicator (denominator) P[001] = 4096

Through P[203] it is possible to adjust the decimal point.

# **4.4 Power failure protection**

If P[206] = 1 then the actual position of the AP20 will be stored in EEPROM when power is shut down. After power up this value will be restored. When the writing is finished the display shows the following.

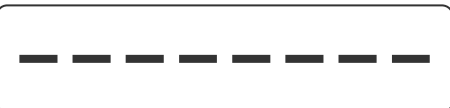

2010 V02. For software version V2.00. Subject to change without notice.

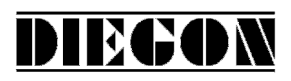

# **4.5 Edge multiplication (counter input)**

There are two possibilities for the counter input:

**V-signal x4:** edge multiplication x4, 90º shifted encoder signals.

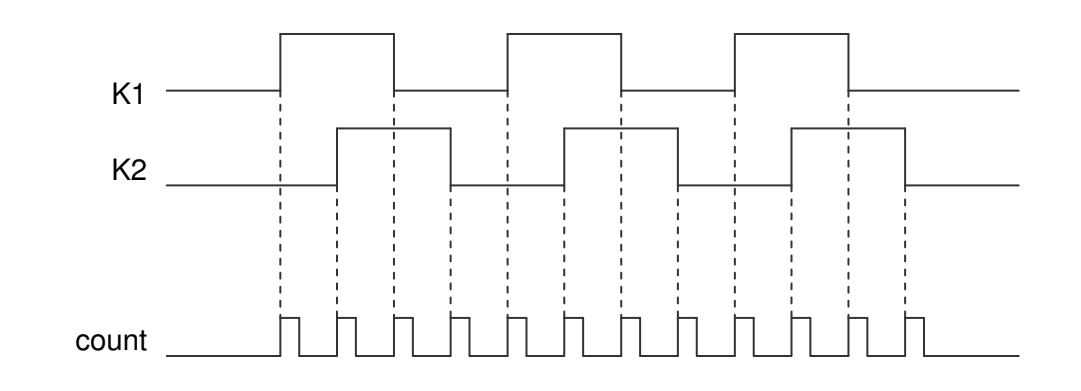

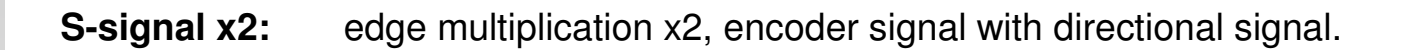

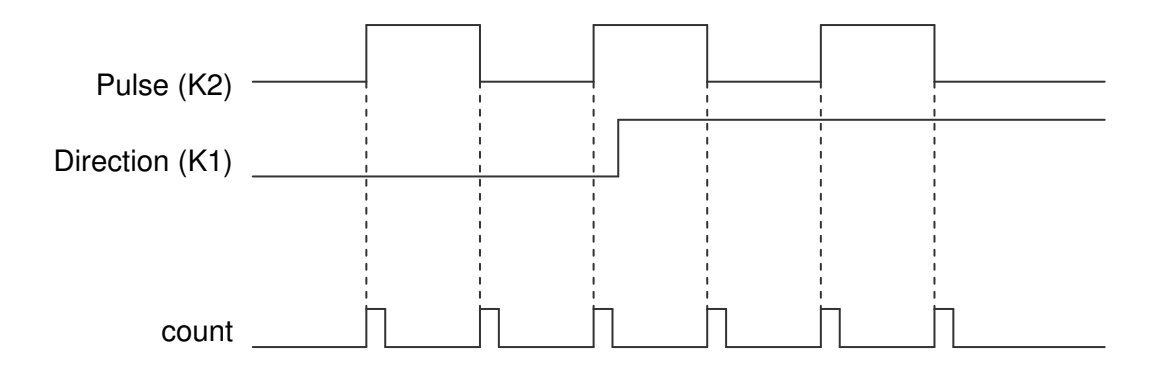

2010 V02. For software version V2.00. Subject to change without notice.

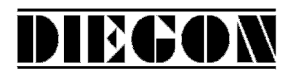

#### **4.6 Preset**

The preset function can be used in 3 ways:

- Using inputs 1 or 2 (in combination with reference coarse)
- Using parameter service functions P[207]
- Using front keys

# **4.6.1 Preset using input 1 or 2**

The function preset is used to set the actual value to a programmed value, stored in P[003].

The value will be set in case of an active edge from the reference fine signal (Input 1 or 2).

If reference coarse has been activated ( $P[213] \le 0$ ) one of the inputs has to be programmed to "**1 – Reference Coarse".**

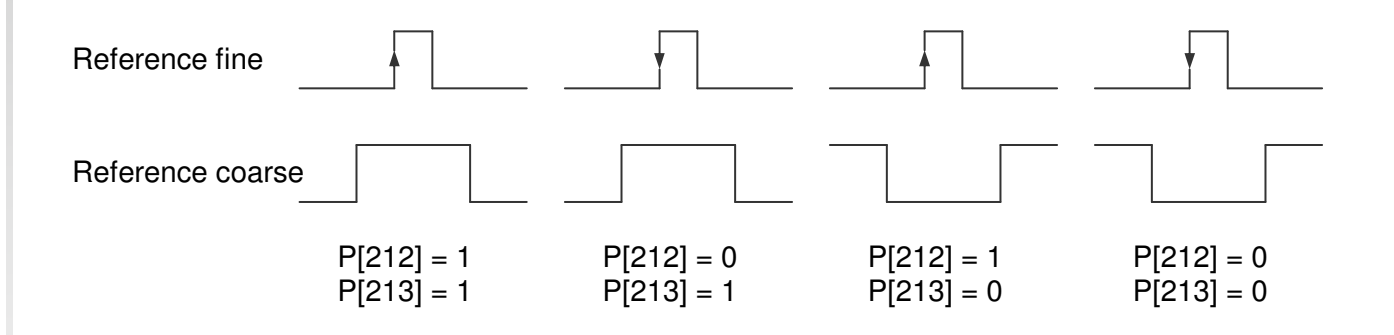

# **4.6.2 Preset using service parameter P[207]**

When P[207] has the value 111 then the actual position is preset with the value of P[003] when exiting the programming mode. The parameter reference coarse P[213] and direction reference fine P[209] have no function. After executing this function parameter P[207] will have the value 0 again.

# DIECON

# **4.6.3 Preset using front keys**

The function preset can be executed with the key combination  $[Enter] + [P]$ . Holding down the [Enter] key and push the [P] key one time. Then the actual position is preset with the value of P[003]. The parameter referene coarse P[213] and direction reference fine P[209] have no function.

This function is active when: P[212] = variant **"3 front keys"**

# **4.7 Counting range**

The counting range used by the counter can be limited. The number of increments is programmed, ignoring the decimal point.

Counting range P[004]

 $0 =$  function not active

1 … counting range

Example:

Incremental encoder, 90º shifted signals, 1000 pulses/rev. and 1,5 rev. = 360,0 degrees.

1000 pulses/rev. is equal to 4000 increments/rev. (edge multiplication x4). 3600 AWE  $\Leftrightarrow$  1,5 x 4000 = 6000 increments Multiplicator (numerator) P[000] = 3600

Multiplicator (denominator) P[001] = 6000 Counting range P[004] = 6000 increments

At P[203] it is possible to program the use of a decimal point.

Display will show:  $\rightarrow$  359,8 ... 359,9 ... 0,0 ... 0,1 ...0, 2  $\rightarrow$ 

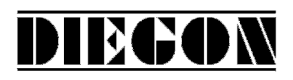

# **4.8 ASCII protocol**

The serial port of the AP20 is able to work with an ASCII protocol.

Using the ASCII protocol, actual values can be read, parameters and nominal values can be stored and read, the status of the digital inputs and outputs can be monitored etc.

# **4.8.1 Overview functions**

- **sc select AP20**
- **r0 Read actual position (AWE)**
- **r1 Read actual velocity (AWE/s)**
- **r2 Read actual voltage analog output (0,1mV units)**
- **r3 Read actual current analog output (0,1 mA units)**
- **ri Read status inputs**
- **ru Read status outputs**
- **rk Read status input K1 en K2**
- **wu Write outputs**
- **rp Read parameter**
- **wp Write parameter** (Only EEPROM)
- **rs Read nominal value**
- **ws Write nominal value** (RAM + EEPROM)
- **rx Read software version**
- **rt Read type number**
- **rh Read hardware version**
- **rf Read error number**
- **rn Read status bits**
- **bp Load and activate**

2010 V02. For software version V2.00. Subject to change without notice.

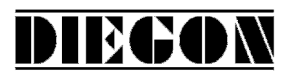

### **4.8.2 General**

Through the ASCII protocol it is possible to communicate with the AP20.

Send: Data from PC, PLC  $\rightarrow$  AP20

 $\frac{\text{Receive:}}{\text{Beta from } AP20 \rightarrow PC, PLC}$ 

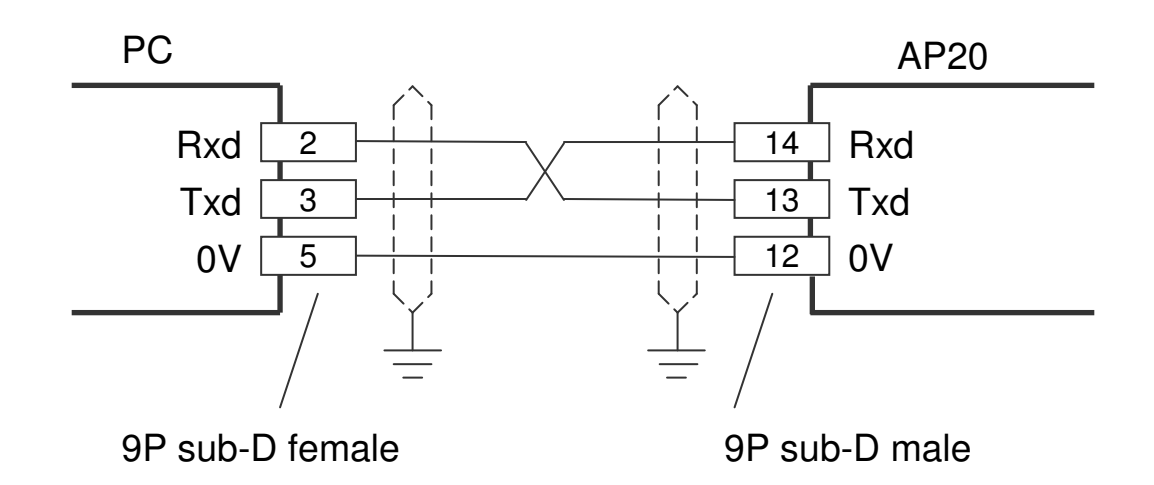

Send structure: Functioncode (space) [argument 1](space)[argument 2] <CR>

Receive structure:

Functioncode (space) [argument1](space)[argument 2] <CR> <LF>

Functioncode (space) [argument1] [argument 2]. Argument 1 and 2 are depending on the function and are separated by a space.

Example: **wp 20 250** (write value 250 to parameter 20)

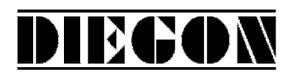

#### **4.8.3 Functions**

#### **sc Select AP20**

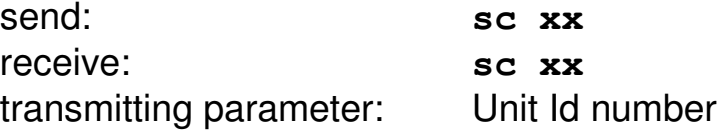

The AP20 with the unit Id number is selected, all consecutive commands are relevant for this unit. An AP20 with unit Id number 0 will always respond.

#### **r0 Read actual position (AWE)**

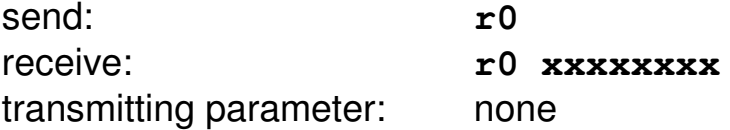

#### **r1 Read actual velocity (AWE/s)**

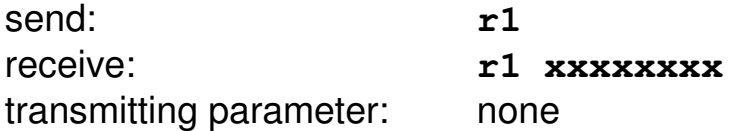

#### **r2 Read actual voltage analog output (0,1mV units)**

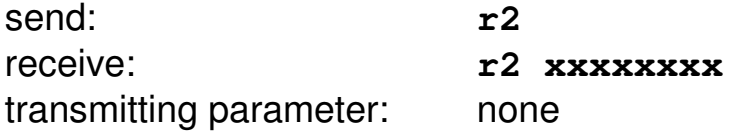

#### **r3 Read actual current analog output (0,1 mA units)**

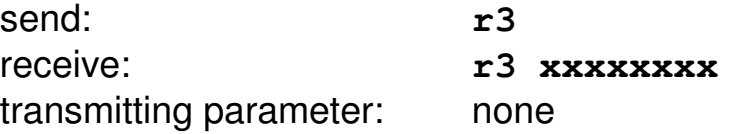

2010 V02. For software version V2.00. Subject to change without notice.

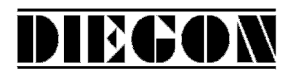

#### **ri Read status inputs**

send: The ri receive: **ri xxx** transmitting parameter: none  $B0 = input-1$  $B1 = input-2$  $B2 = 0$  $B3 = 0$  $B4 = 0$  $B5 = 0$  $B6 = 0$  $B7 = 0$  Example**: ri 03 gives the following answer:**  $03 \rightarrow 03$ H, 0000 0011 B  $input-1 = "1"$  $input-2 = "1"$ 

#### **ru Read status outputs**

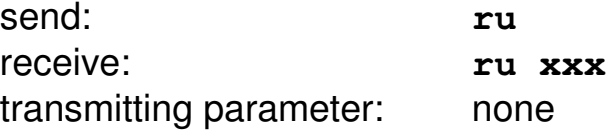

 $B0 =$  output-1  $B1 =$  output-2  $B2 =$  output-3  $B3 =$  output-4

#### **rk Read status input K1 and K2**

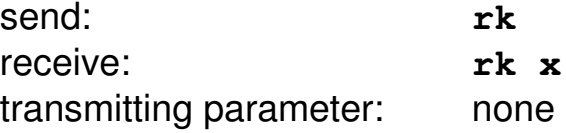

 B0 = K1 or counting direction  $B1 = K2$  or counting pulse

2010 V02. For software version V2.00. Subject to change without notice.

#### **wu Write outputs**

(only valid for outputs with "ASCII protocol" selected)

**DIBGC** 

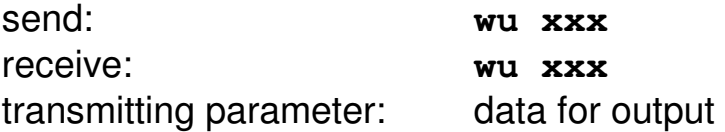

 $B0 =$  output-1  $B1 =$  output-2

> Example: Output-2 should be set to "1": 00000010B = 02H = 02D send: wu 10 receive: wu 10

#### **rp Read parameter**

send: **rp xxx** receive: **rp xxxxxxxx** transmitting parameter : parameter number

> Example reading parameter P[004] send: **rp 4** answer: **rp 4 10000**

#### **wp write parameter** (only EEPROM)

send: **wp xxx xxxxxxxx** receive: **wp xxx xxxxxxxx** transmitting parameter: parameter number and parameter value

Example writing parameter P[004] with value 185000 send: **wp 4 185000** answer: **wp 4 185000**

Parameter will be stored to EEPROM but is not yet active.

2010 V02. For software version V2.00. Subject to change without notice.

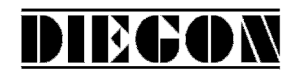

#### **rs Read nominal value**

send: **rs xx** receive: **rs xx xxxxxxxx** transmitting parameter: nominal value

> Example reading nominal value 22 send: **rs 22** answer: **rs 22 72500**

#### **ws Write nominal value** (RAM + EEPROM)

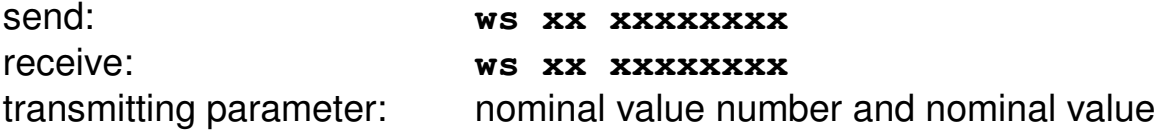

Example writing nominal value 22 with value 195200 send: **wp 22 195200** answer: **wp 22 195200**

#### **rx Read software version**

send: **rx** receive: **rx SW Vxx.xx SSW xx.xx** transmitting parameter: none

 SW = standard software version SSW = special software version

> Example: send: **rx** answer: **rx SW 4.02 SSW 1.00**

2010 V02. For software version V2.00. Subject to change without notice.

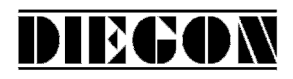

#### **rt Read type number**

send: The rt and  $r$ t receive: **rt AP20-DA** transmitting parameter: none

> Example: send: **rt** answer: **rt AP20-DA**

#### **rh Read hardware version**

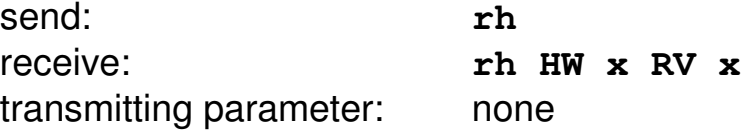

#### **rf Read error number**

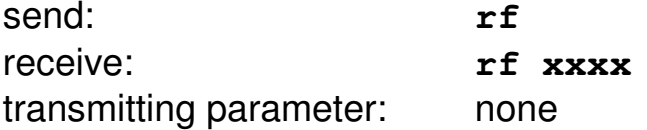

When -1 returns no error is present.

Example: send: **rf** answer: **rf 004** (parameter error) or answer: **rf –1** (no error)

#### **rn Read status bits**

send: The rn receive: **rn xxx** transmitting parameter: none

 $B0 = \text{cams}$  active (started)  $B1$  = reference set

2010 V02. For software version V2.00. Subject to change without notice.

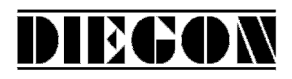

# **bp Load and activate**

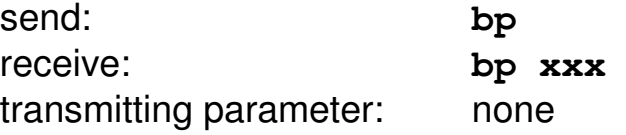

In case of an error the error number will be returned (-1 is no errors).

Example: answer: **bp -1** (no errors)<br>answer: **bp 20** (error para answer: **bp 20** (error parameter 20)

#### **4.8.4 Error messages**

In case of an error the AP20 will sent an error message followed by an error number.

overview error messages

- **er 1** = parity error
- **er 2** = frame error
- **er 3** = overflow error
- **er 4** = buffer overrun
- **er 5** = number invalid
- **er 6** = data invalid (for example outside min/max range)
- **er 7** = programming mode parameters/nominal values still active
- **er 8** = function impossible

# **DIEGON**

# **4.9 Analog output**

The AP20 has an optional, galvanically isolated analog output. Using parameter P[231] it is possible to choose between a current output or a voltage output. The analog output can be used to give out the actual position or velocity (see parameter P[230]).

# **4.9.1 Voltage output**

The voltage output has a resolution of 305  $\mu$ V and is programmable through P[080] … P[083].

- $P[080] =$  Umin [V] (input in 0,0001V units)
- $P[081] =$  Umax  $[V]$  (input in 0,0001V units)
- P[082] = S-Umin [AWE] (actual value at Umin)
- P[083] = S-Umax [AWE] (actual value at Umax)

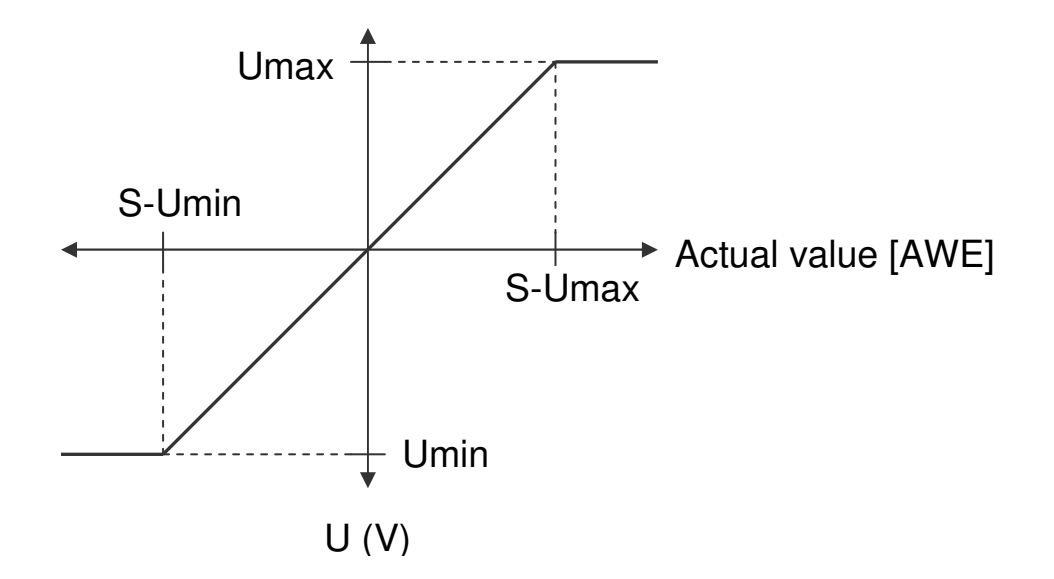

# **4.9.2 Current output**

The current output has a resolution of 610  $\mu$ A and is programmable through P[084] … P[087].

DIEGON

- $P[084] =$  Imin [A] (input in 0,0001mA units)
- $P[085] = \text{Imax} [A]$  (input in 0,0001mA units)
- P[086] = S-Imin [AWE] (actual value at Imin)
- $P[087] = S$ -Imax  $[AWE]$  (actual value at Imax)

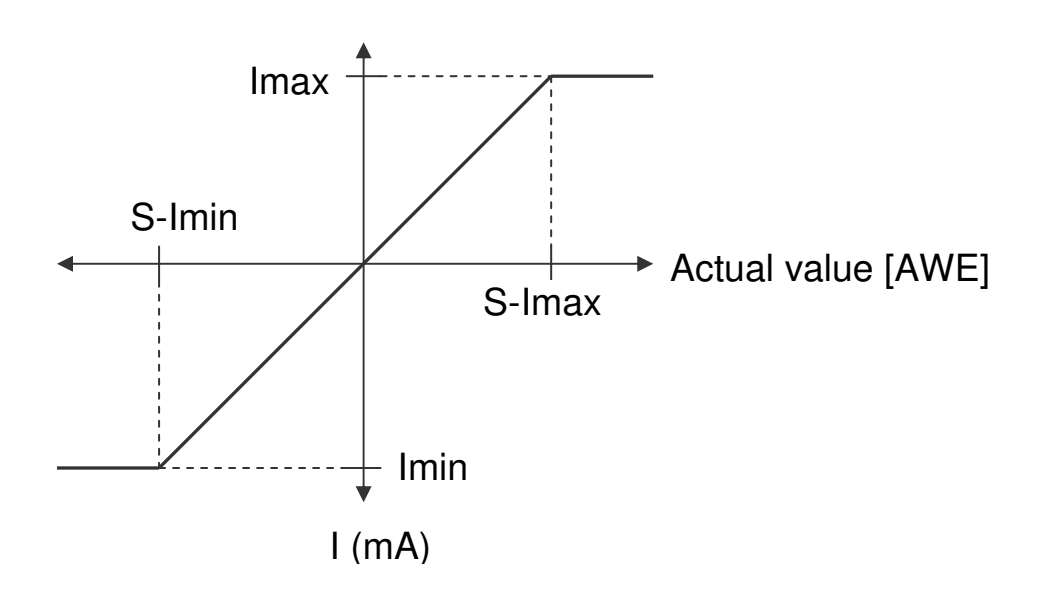

2010 V02. For software version V2.00. Subject to change without notice.

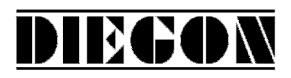

#### **4.9.3 Example programming voltage output**

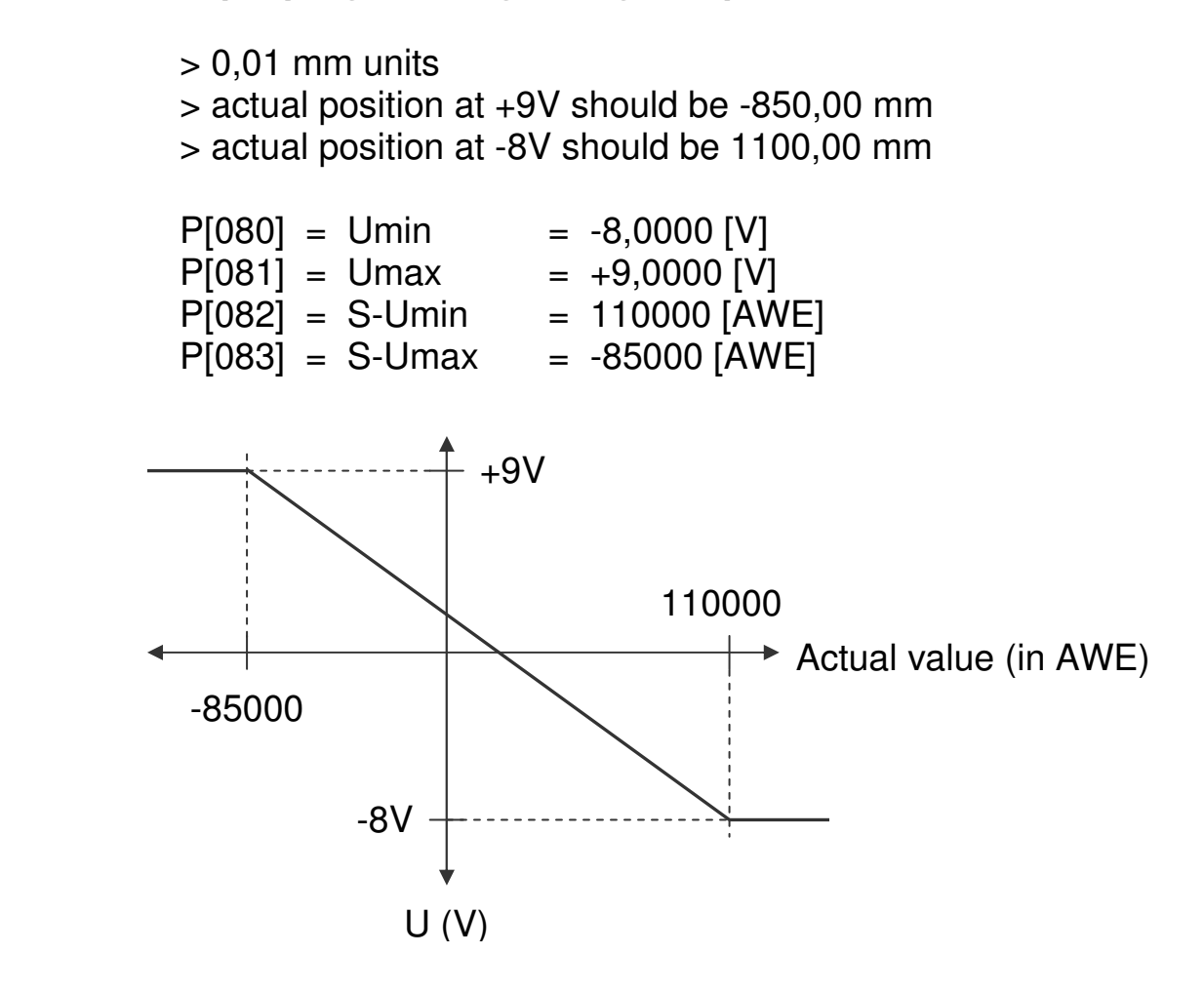

#### **4.10 Teach function analog output**

The value for Smin and Smax can be set by an external input signal. For this function parameter P[234] and or P[235] can be set to variant **"1 Teach via input"**. The function for the input 1…4 can be set to variant **"11 DAC Set Smin"** or variant **"12 DAC Set Smax"**.

On the positive edge of the input signal the teach function will be executed. The value of Smin or Smax will be stored with de actual position or the actual speed depending on parameter P[230]. The display will show "teach Lo" or "teach hi " for a short time.

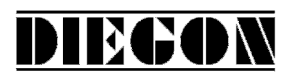

# **4.11 Cams**

#### **4.11.1 General**

The AP20 has a maximum of 12 programmable cams divided over a maximum of 4 outputs.

Programmable functions:

- **Type** 
	- 1. Cam with start- and end-value
	- 2. Greater than or equal to limit value
	- 3. Smaller than or equal to limit value
- Source (actual position or actual velocity
- Nominal value location number for start-, end-, or limit value
- Hysteresis
- Output for cam

Per cam one can choose whether to program the values directly into the parameters or to use a nominal value location number where the values are programmed.

#### **4.11.2 Cam with start- and end-value**

Two values are programmed, a start value and an end-value.

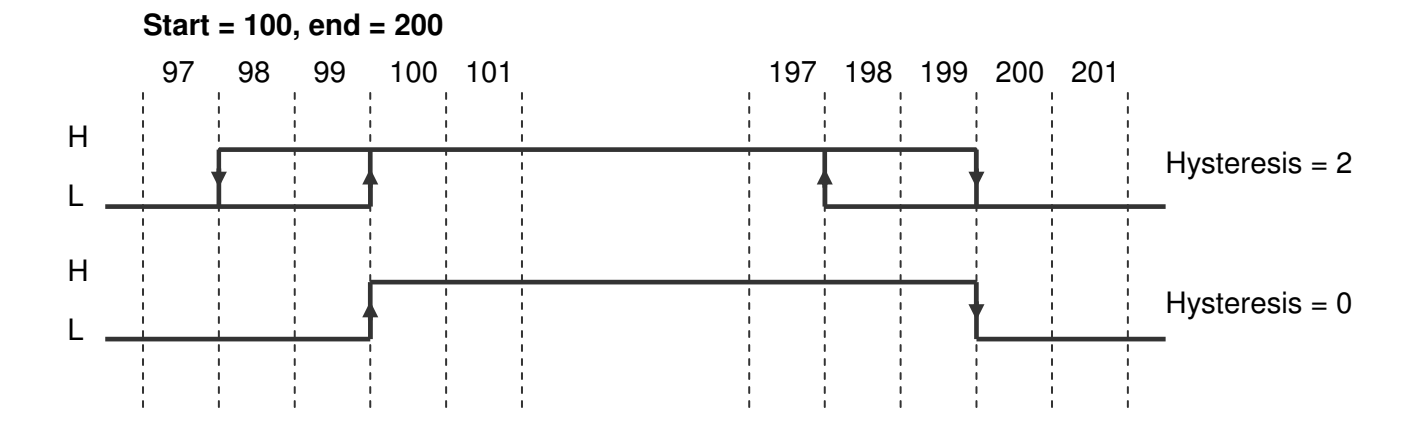

2010 V02. For software version V2.00. Subject to change without notice.

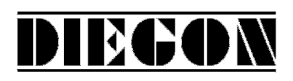

### **4.11.3 Greater than or equal to limit value**

Only one limit value needs to be programmed.

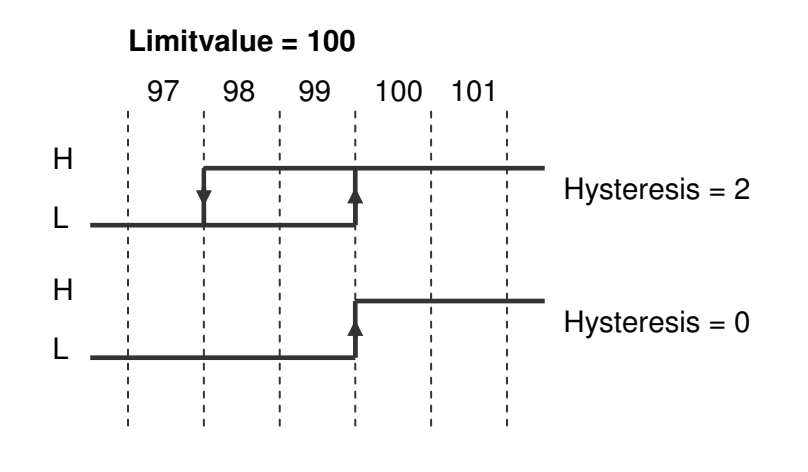

# **4.11.4 Smaller than or equal to limit value**

Only one limit value needs to be programmed.

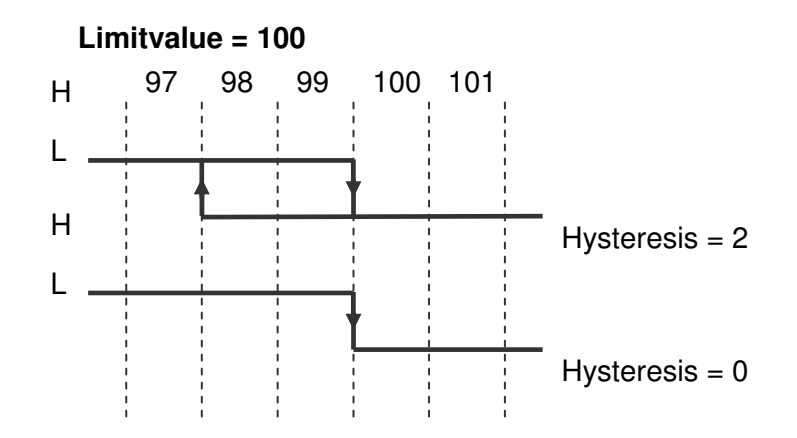

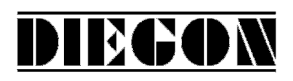

# **4.11.5 Start/stop cam**

The outputs for the cams can be enabled or disabled. If for one of the inputs 1..6 the function start/stop cams has been chosen.

Start/stop cams with one signal Input-x = option **"5 start/stop cams"** (high = cams enabled) Start/stop cams with double signal  $Input-x = option "6 start cans" ( rising edge = enable cans)$ Input-x = option **"7 stop cams"** (rising edge = disable cams)

# **4.11.6 Output "Cams active"**

On one of the outputs 1…4 the signal "cams active" can be generated by choosing option**"4 cams active"** (high = cams enabled).

2010 V02. For software version V2.00. Subject to change without notice.

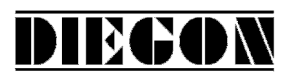

# **5 Parameters**

General lay-out:

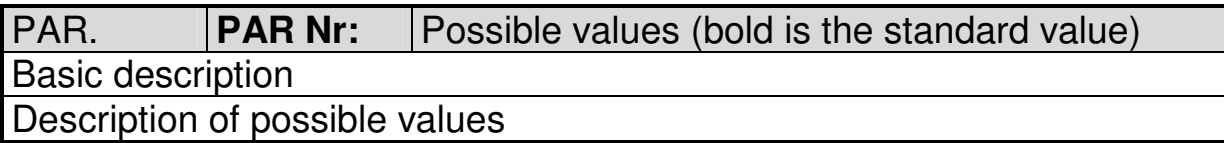

# **5.1 Menu 1 Config**

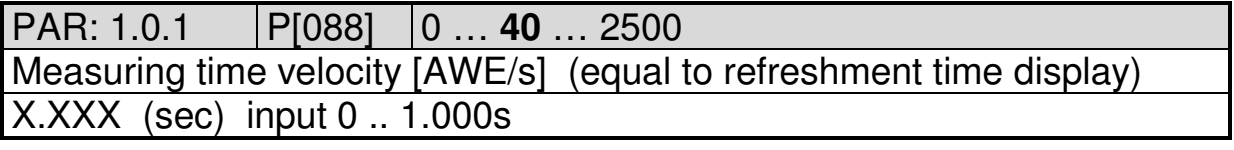

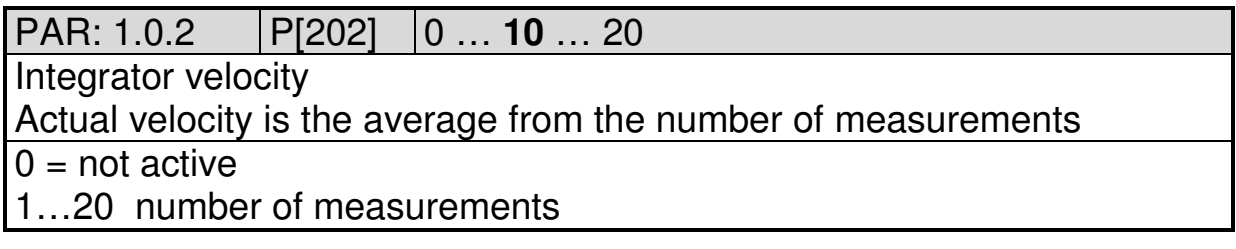

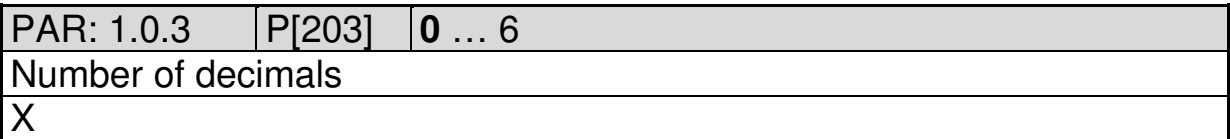

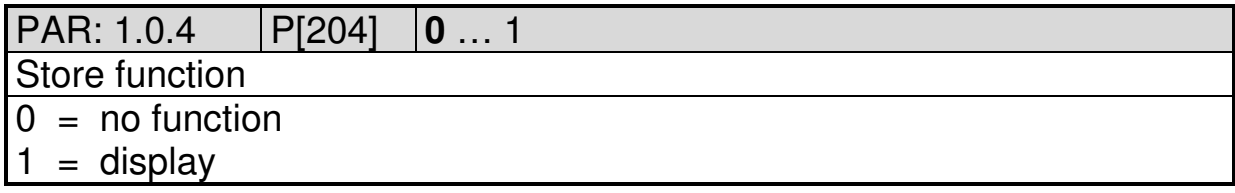

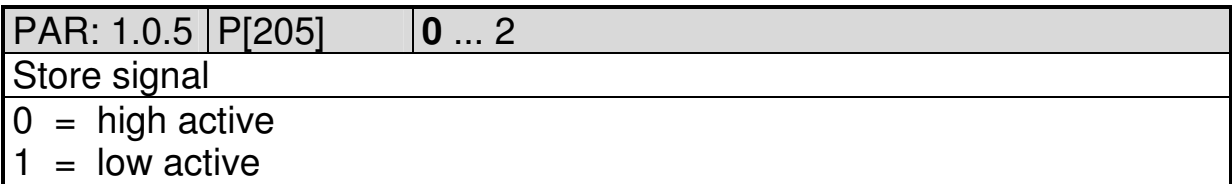

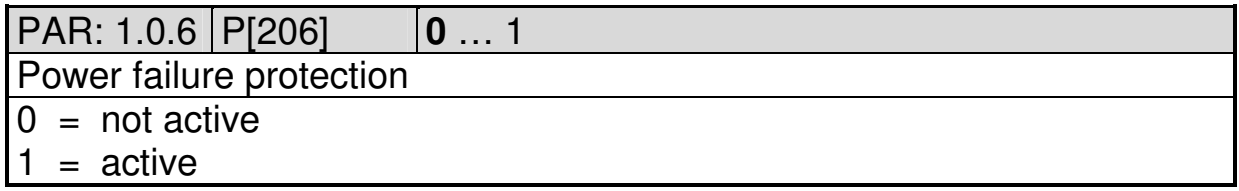

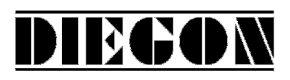

# PAR: 1.0.7 P[207] **0** … 123

Service functions

Only possible to activate through keyboard AP20

Value is automatically set to 0 after executing the service function

 $0 = \text{not active}$ 

123 = set default parameters

111 = adjusting absolute sensors or preset function counter and freq.

PAR: 1.0.8 P[208] **0** … 1

Default monitor function

Determines the default which is visible after start-up.

 $0 =$  Actual position

 $1 =$  Actual velocity

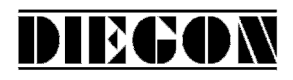

# **5.2 Menu 2 Actual**

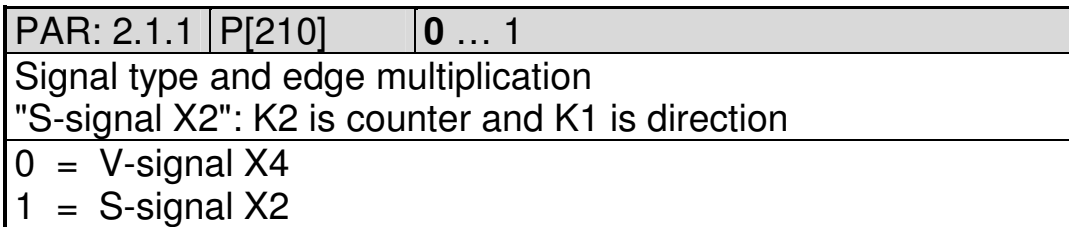

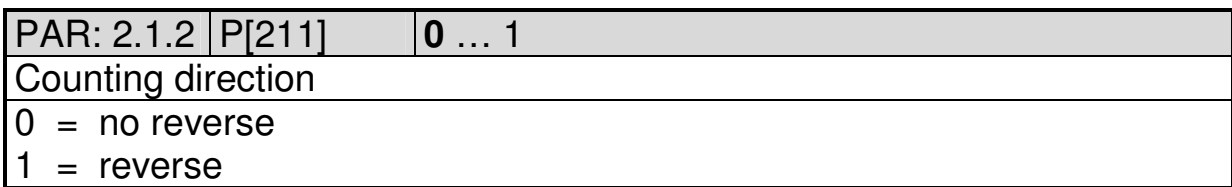

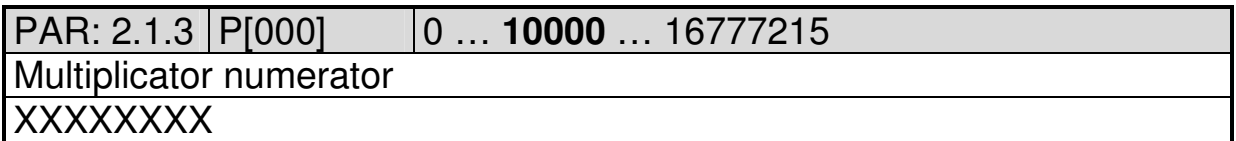

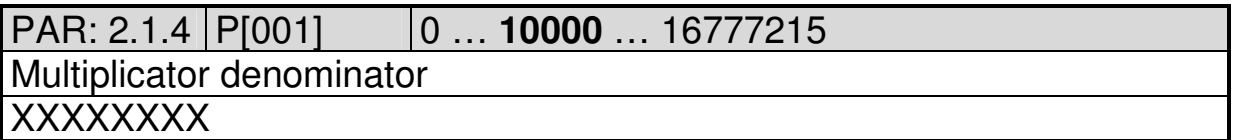

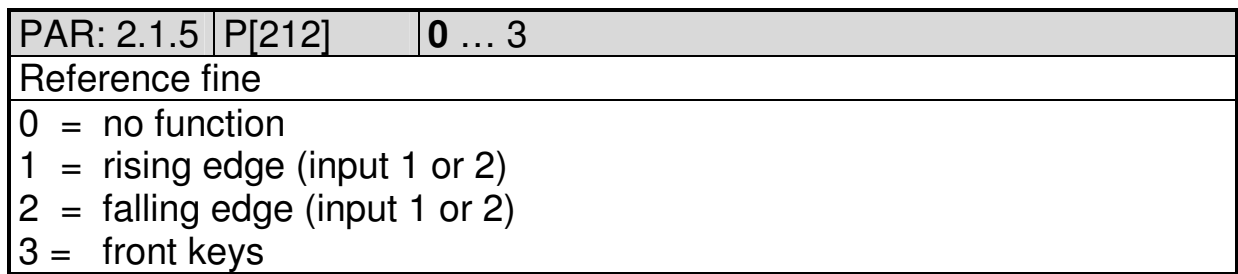

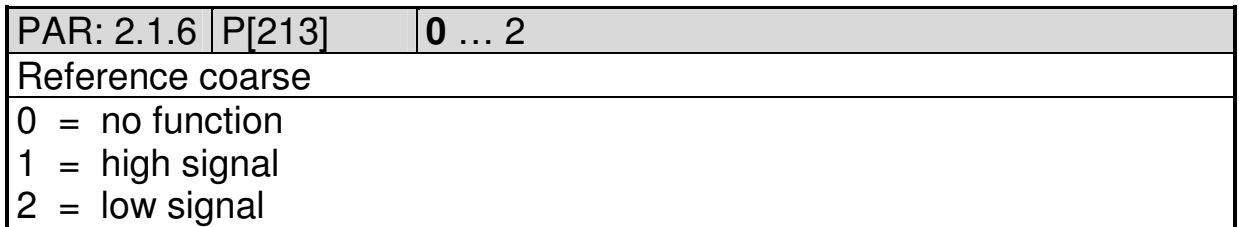

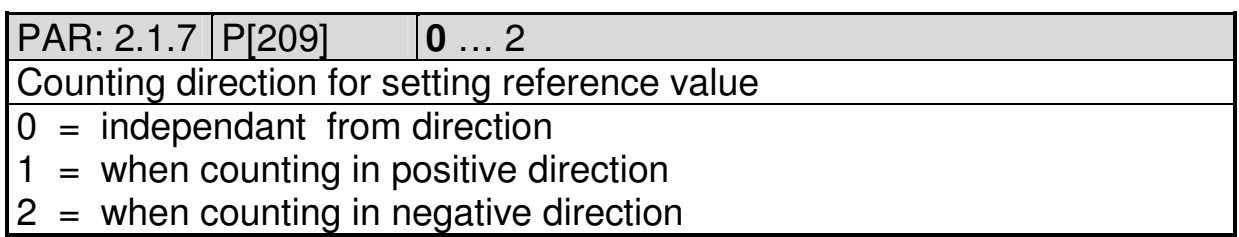

2010 V02. For software version V2.00. Subject to change without notice.

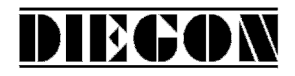

PAR: 2.1.8 P[003]  $\left[\frac{9999999}{99999999}\dots \text{0} \dots \text{99999999} \right]$ Reference value 1 -XXXXXXXX (AWE)

PAR: 2.1.9 P[004] **0** … 99999999 Counting range (no function when Hold/Reset is active (P[200]) XXXXXXXX (AWE)

#### **5.3 Menu 4 Serial**

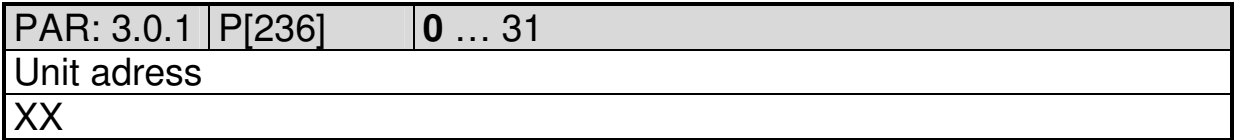

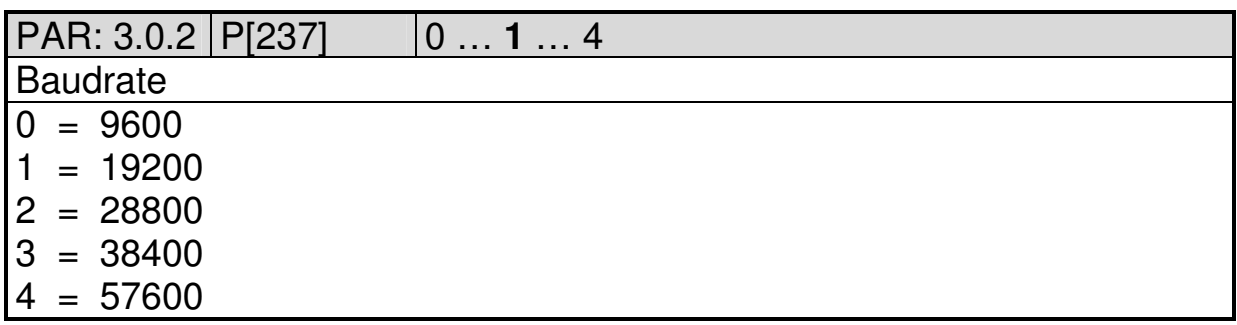

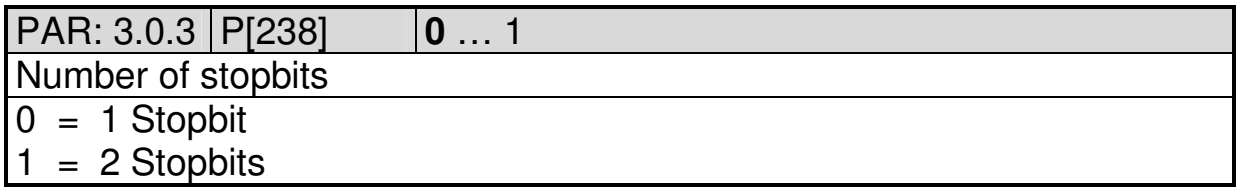

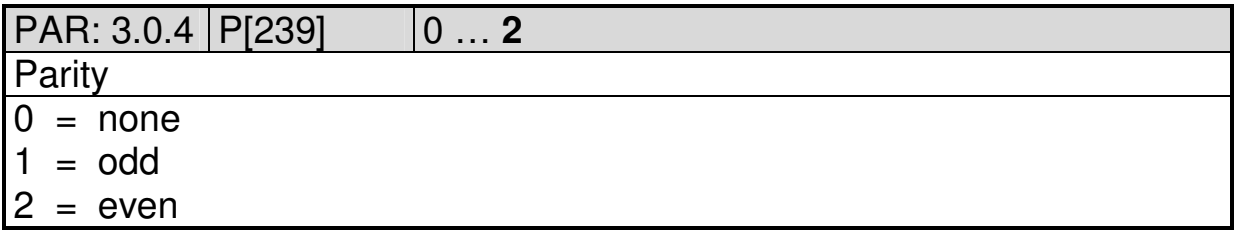

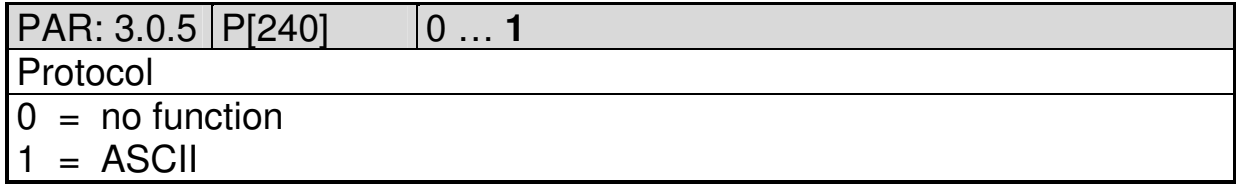

2010 V02. For software version V2.00. Subject to change without notice.

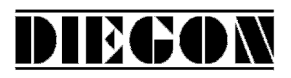

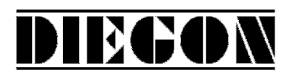

# **5.4 Menu 5 Input**

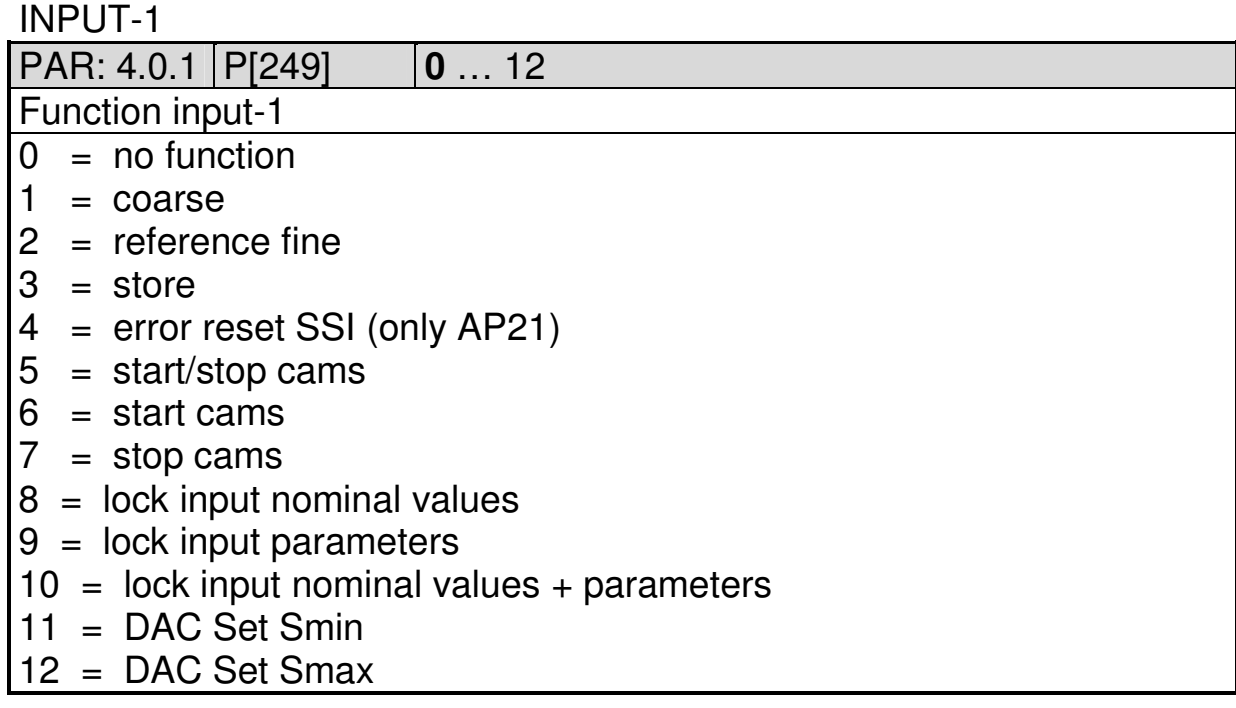

#### INPUT-2

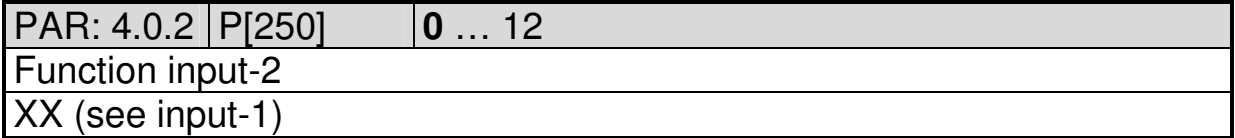

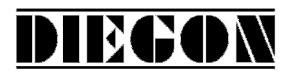

#### **5.5 Menu 6 Output**

#### OUTPUT 1

PAR: 5.0.1 P[252] **0** … 7

#### Function output-1

- $0 = \text{cam}$
- $1 = \text{cam inverted}$
- $2 = SSI error (high = no error) only AP21$
- 3 = Start/Stop error (no magnet or time-out) only AP23
- 4 = reference/adjustment set
- $5 = \text{cams}$  active
- 6 = ASCII protocol
- $7 =$  Counting direction (high = downwards counting)

#### OUTPUT-2

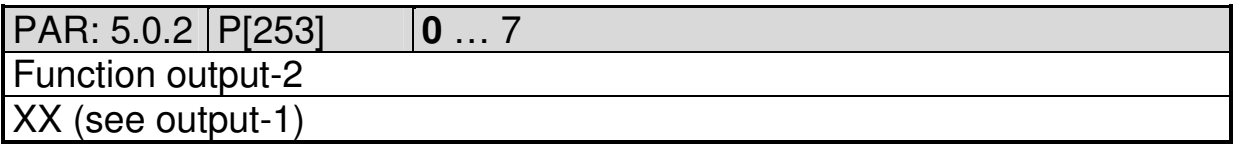

#### OUTPUT-3

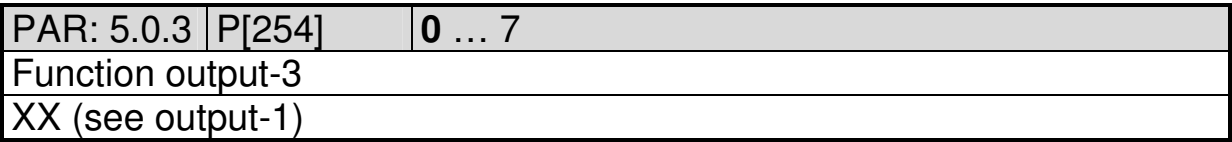

#### OUTPUT-4

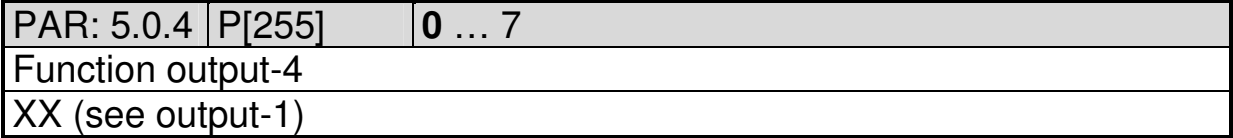

2010 V02. For software version V2.00. Subject to change without notice.

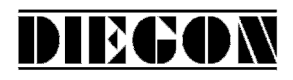

#### **5.6 Menu 6 Cam**

#### **5.6.1 Submenu 9.1 … 9.12 CA1…12**

CAM-1…12

PAR: 6.x.1 P[256]...P[267] **0** … 3

Cam function

 $0 = no function$ 

- $1 = \text{range}$
- $2 =$  actual position  $>=$  limit value
- $3 =$  actual position  $\le$ = limit value

PAR: 6.x.2 P[280]…P[291] **0** … 1

**Source** 

 $0 =$  actual position

 $1 =$  actual velocity

PAR: 6.x.3 P[304]…P[315] **0** … 12

Source cam begin / limit value

(limit value if cam function  $= 2$  or 3)

 $0 =$  parameters cam begin

 $1...12$  = Nominal value  $1...12$ 

PAR: 6.x.4 P[292]…P[303] **0** … 12

Source cam end

 $0 =$  parameters cam end

1...12 = Nominal value  $1...12$ 

PAR: 6.x.5 P[007]…P[018] -9999999 … **1000** … 99999999 Cam begin / limit value (limit value if cam function  $= 2$  or 3) -XXXXXXX

PAR: 6.x.6 | P[031]...P[042] |-99999999 ... **2000** ...99999999 Cam end -XXXXXXX

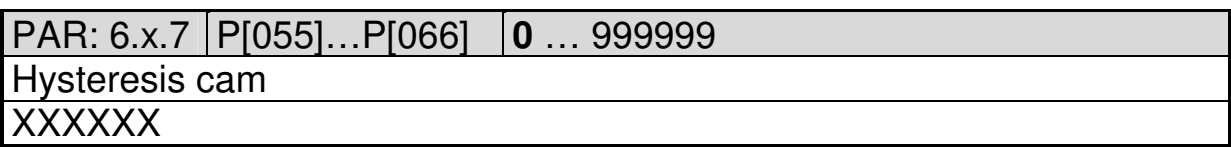

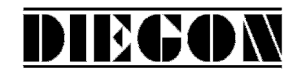

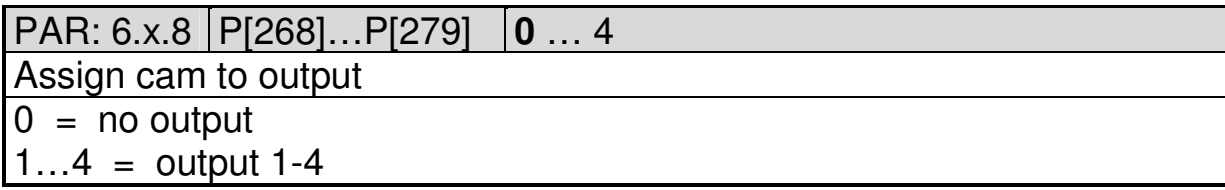

# **5.7 Menu 7 Analog output**

# **5.7.1 Submenu 7.1 Config**

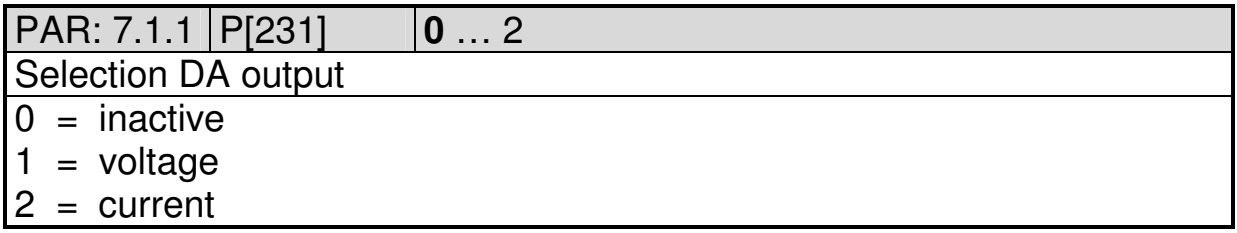

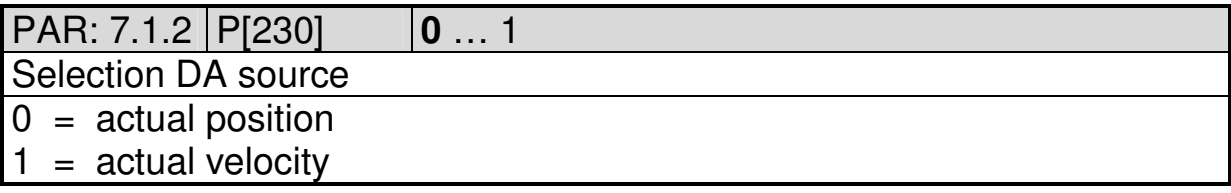

# **5.7.2 Submenu 7.2 DA-U (voltage)**

DA PAR 7.2.1…7.2.4 = 0: DA not active

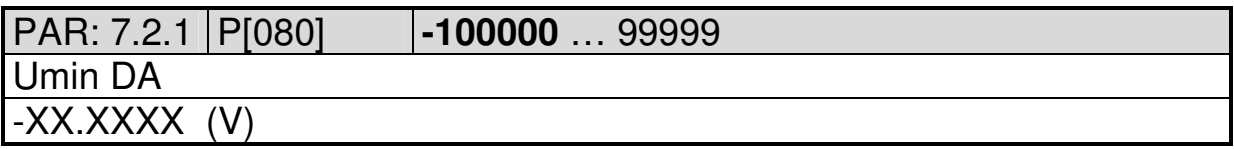

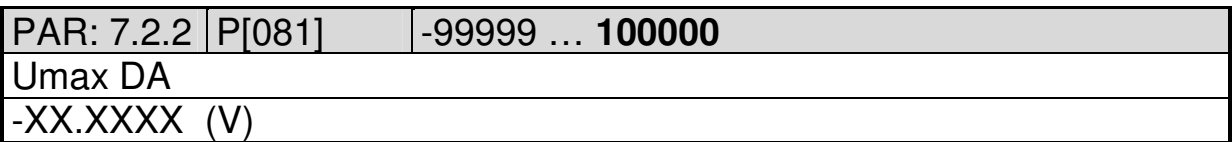

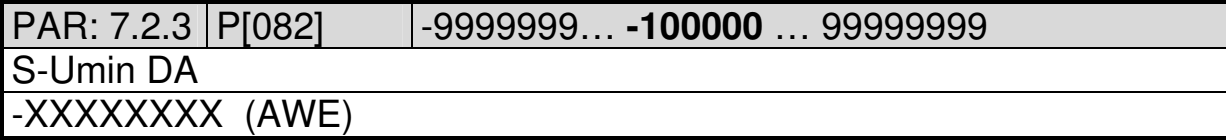

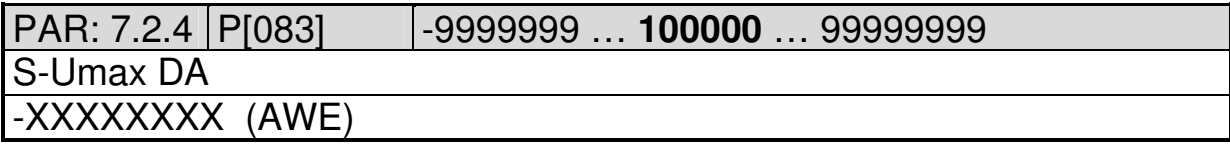

2010 V02. For software version V2.00. Subject to change without notice.

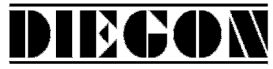

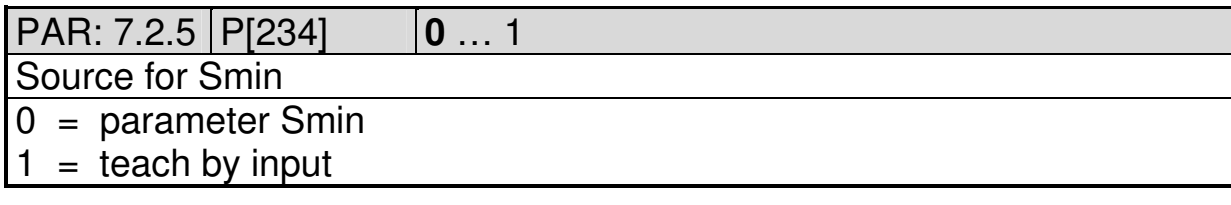

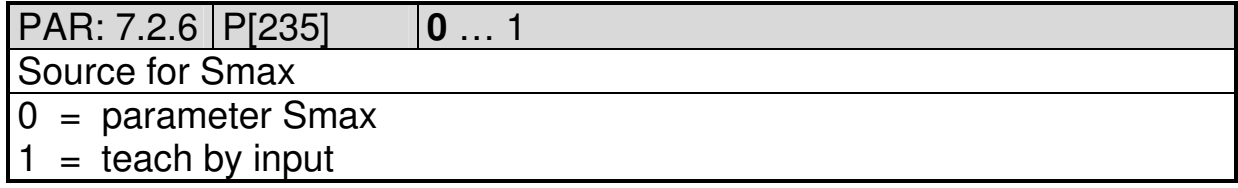

# **5.7.3 Submenu 8.3 DA-I (current)**

DA PAR 7.2.1…7.2.4 = 0: DA not active PAR: 7.3.1 P[084] **-200000** … 199999 Imin DA -XX.XXXX (mA)

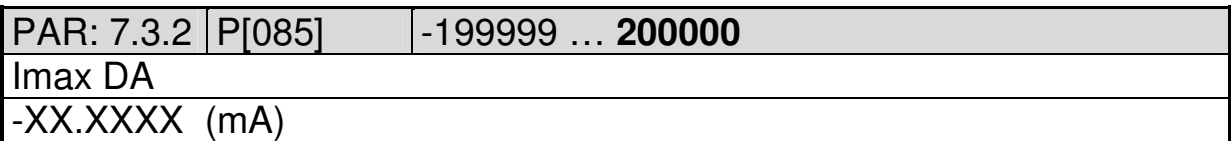

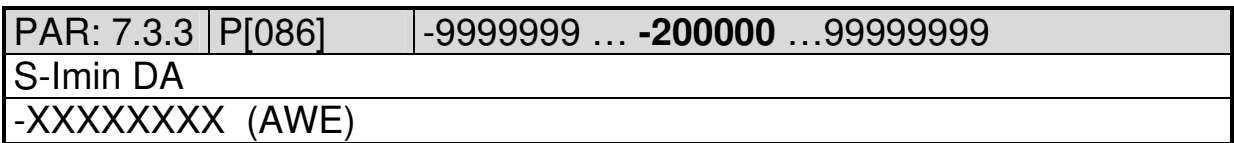

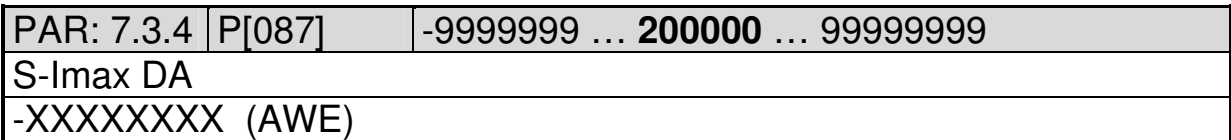

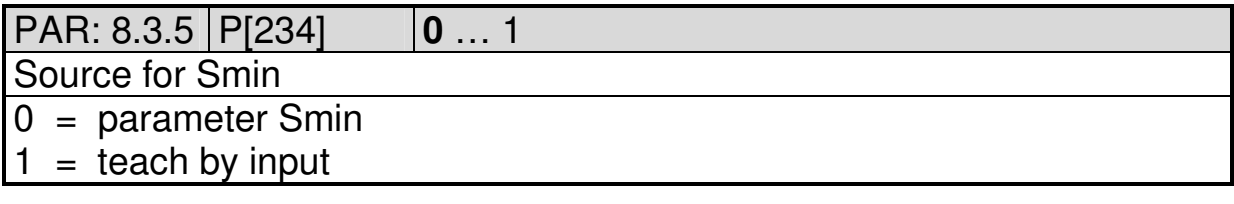

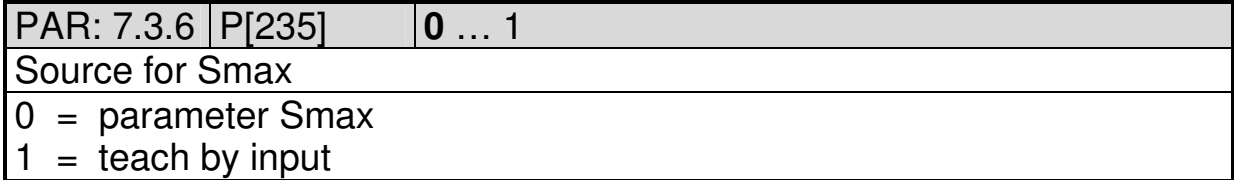

2010 V02. For software version V2.00. Subject to change without notice.

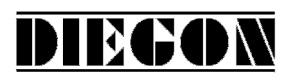

# **5.8 Overview parameters**

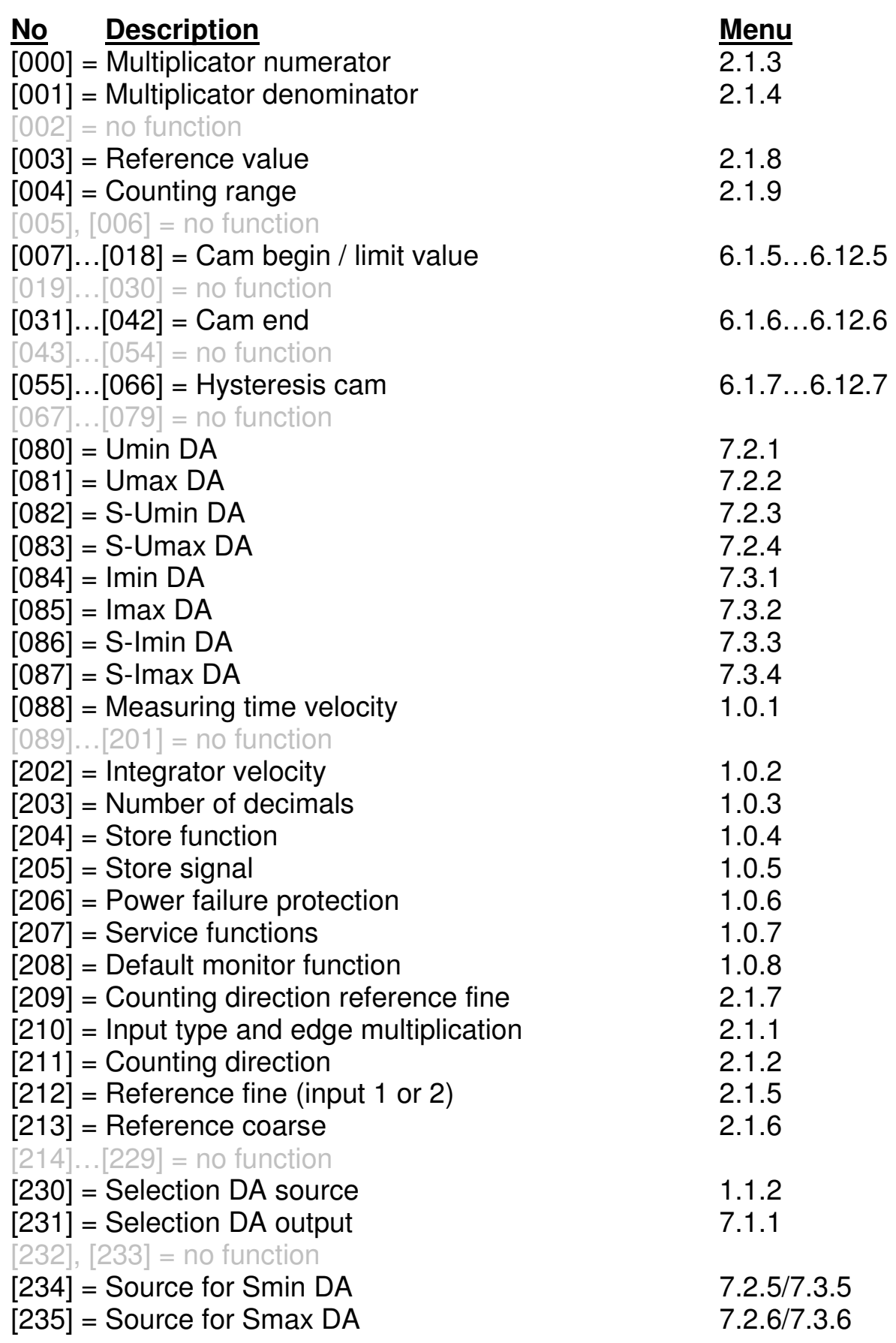

2010 V02. For software version V2.00. Subject to change without notice.

# DIECON

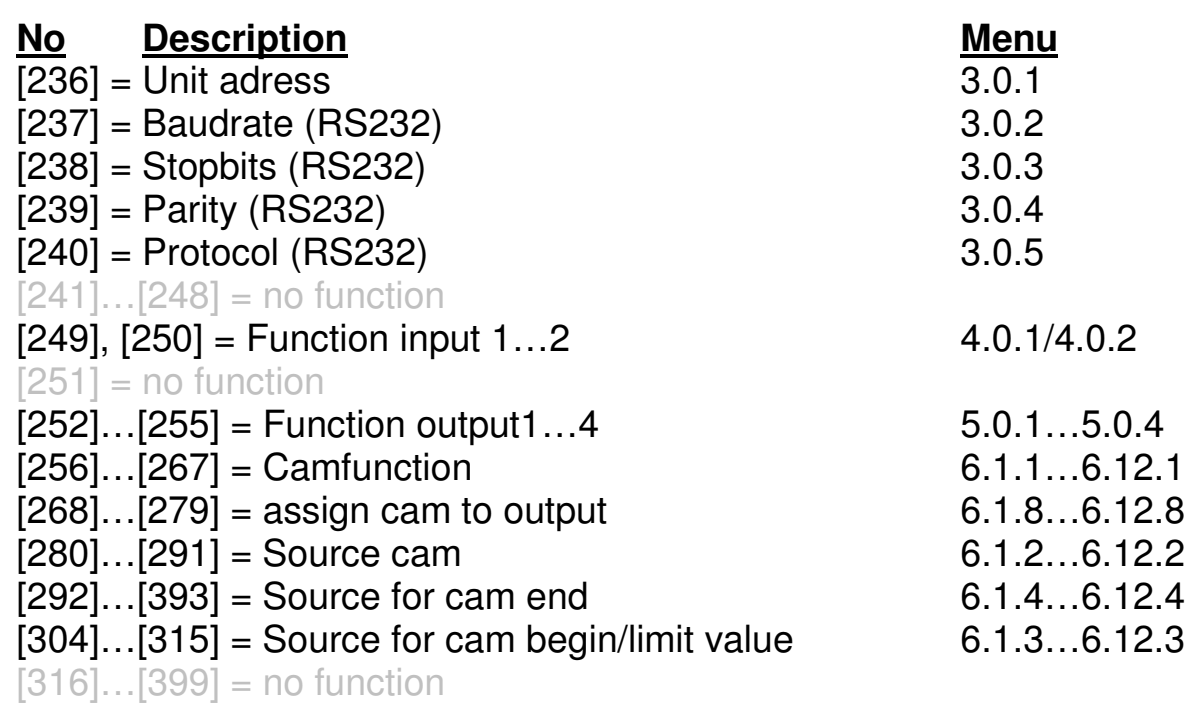

2010 V02. For software version V2.00. Subject to change without notice.

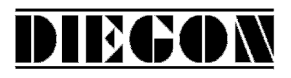

#### **6 Connections**

Connections on the rear

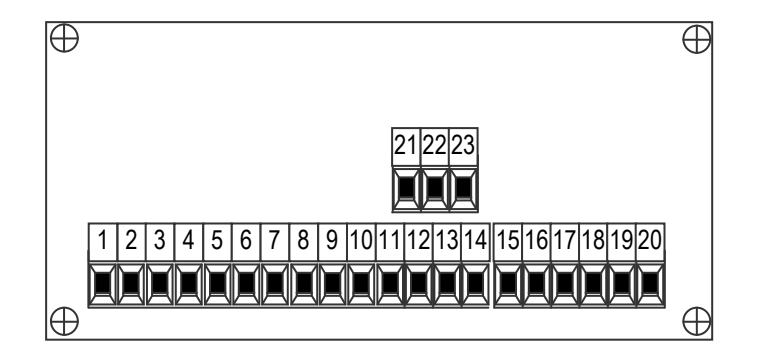

#### **6.1 Overview clamp connections**

- 1. +10…+35V supply
- 2. 0V supply
- 3. K1 or counting dir.
- 4. /K1 or counting dir.
- 5. K2 or counting pulse
- 6. /K2 or counting pulse
- 7. Input-1
- 8. Input-2
- 9. common for inputs (0V)
- 10. +10…35V DC supply output for sensor
- 11. +5V DC supply output for sensor
- 12. 0V for sensor
- 13. TxD
- 14. RxD
- 15. Output -1
- 16. Output -2
- 17. Output -3
- 18. Output -4
- 19. 0V for outputs
- 20. +U for outputs
- 21. 0V analog
- 22. U-out
- 23. I-out

2010 V02. For software version V2.00. Subject to change without notice.

# DIECON

# **6.2 Supply**

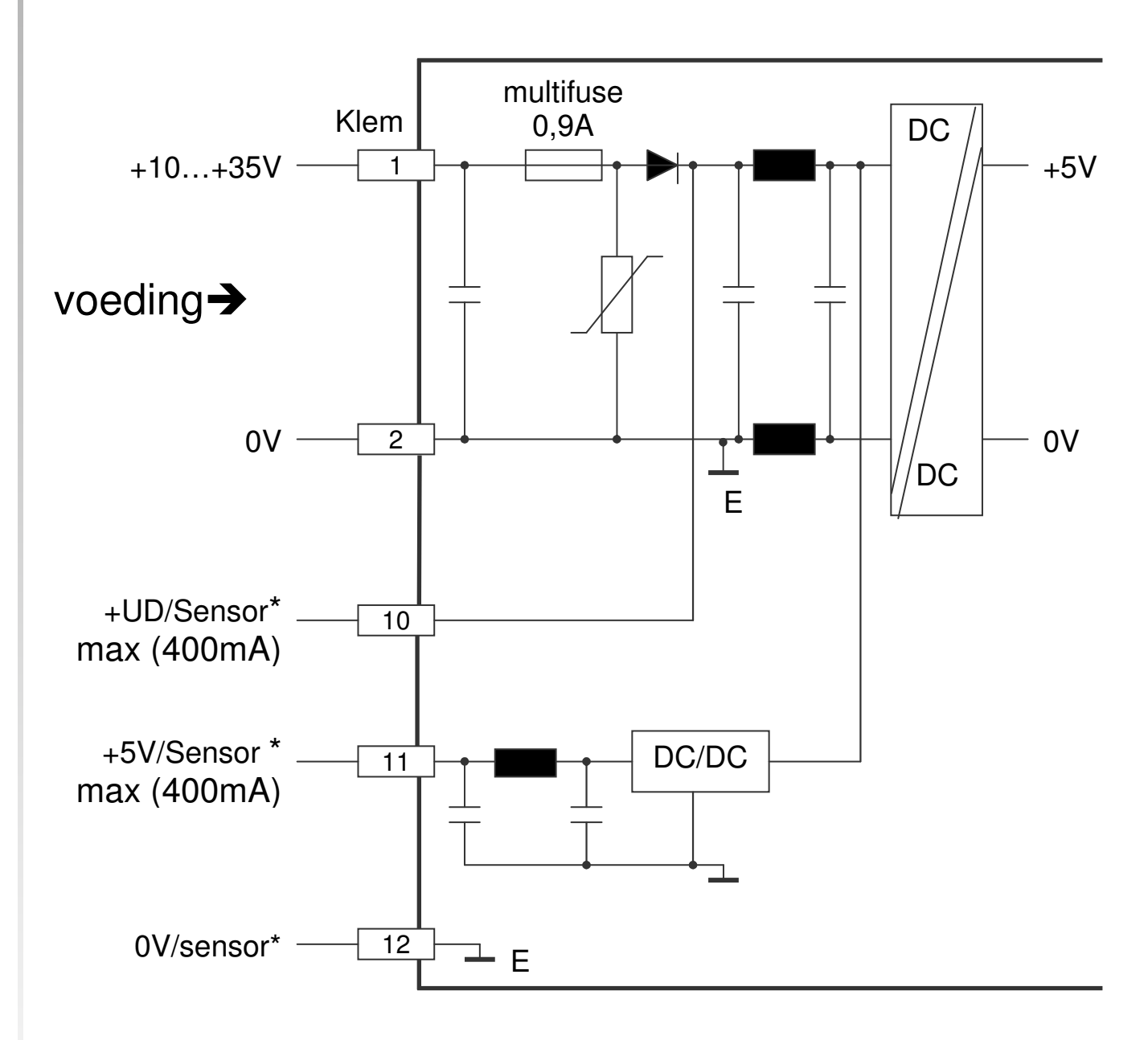

2010 V02. For software version V2.00. Subject to change without notice.

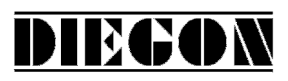

# **6.3 Counting input**

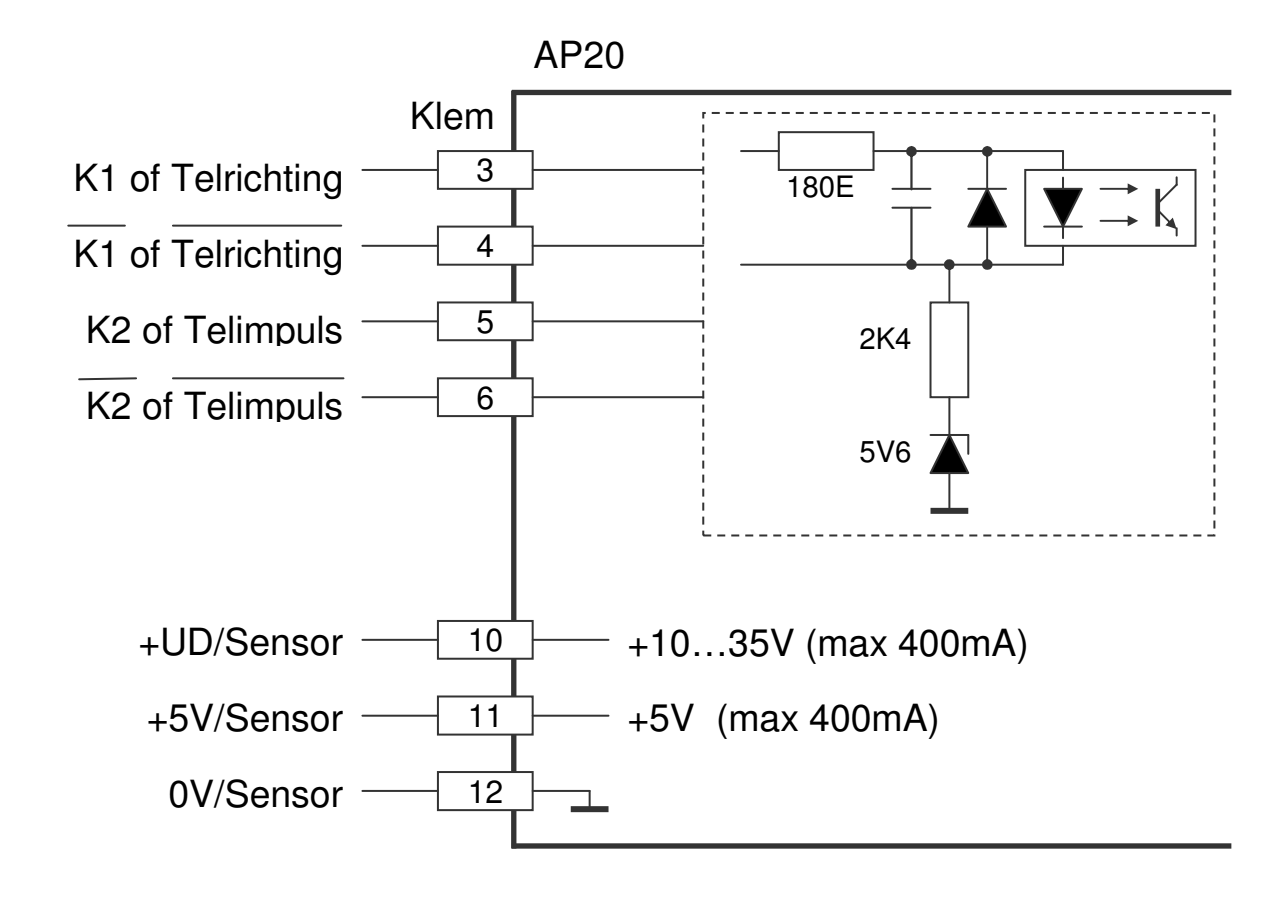

**6.4 Encoder 5V with inverted signals** 

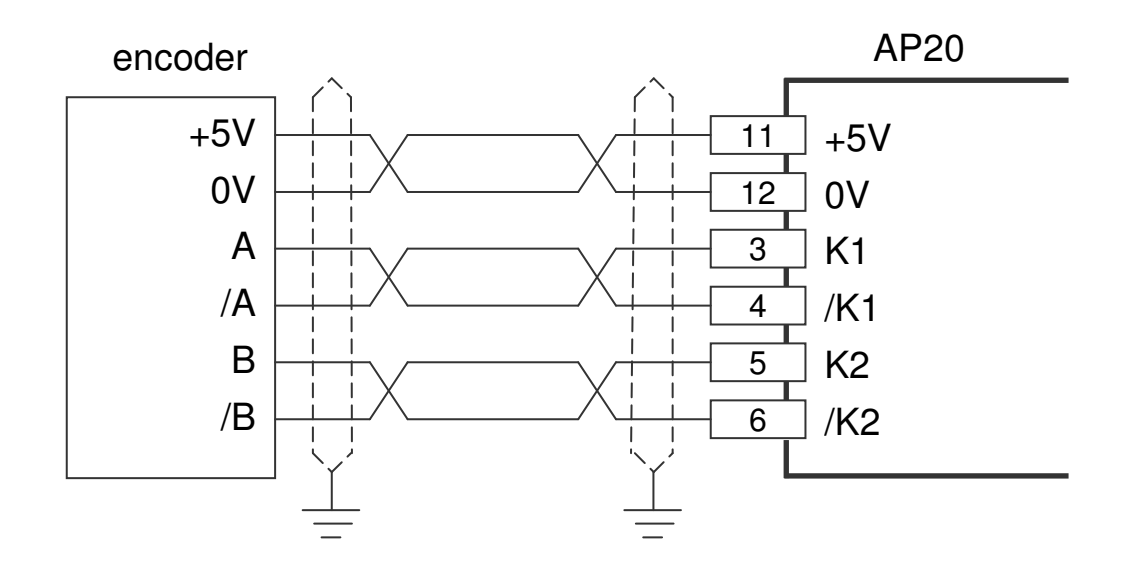

2010 V02. For software version V2.00. Subject to change without notice.

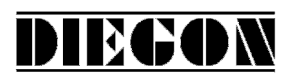

# **6.5 Encoder 5V without inverted signals**

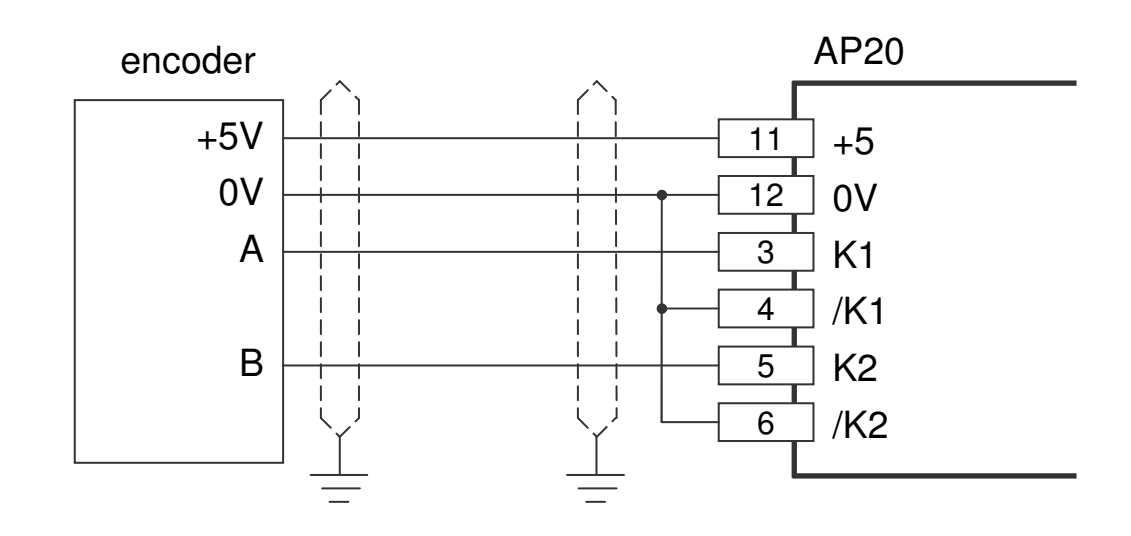

**6.6 Encoder 10 – 30V** 

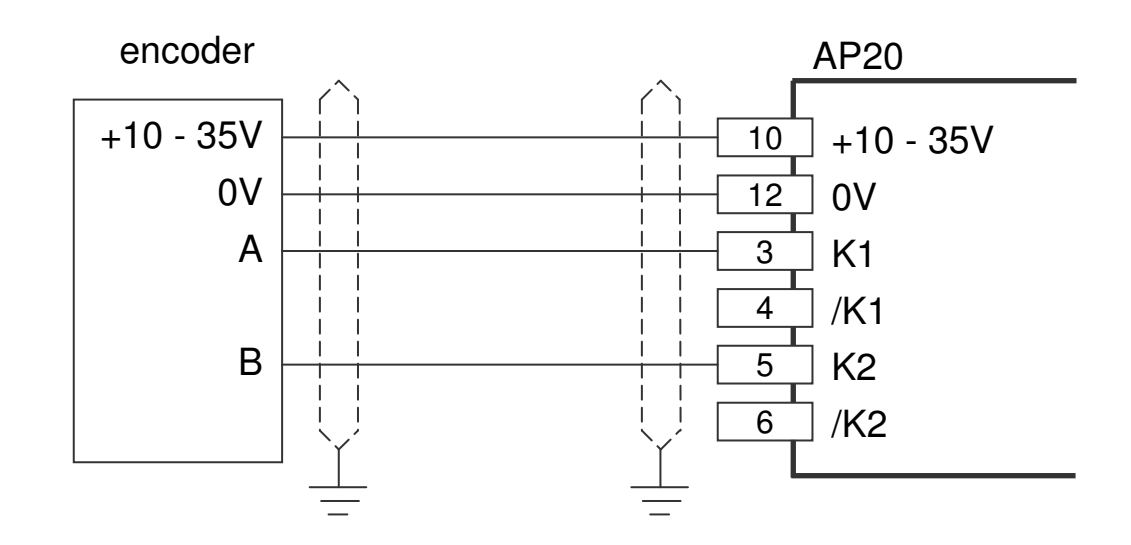

CAUTION! When using 24V encoders don't connect terminal 4 and 6.

2010 V02. For software version V2.00. Subject to change without notice.

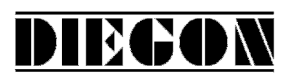

# **6.7 Digital inputs**

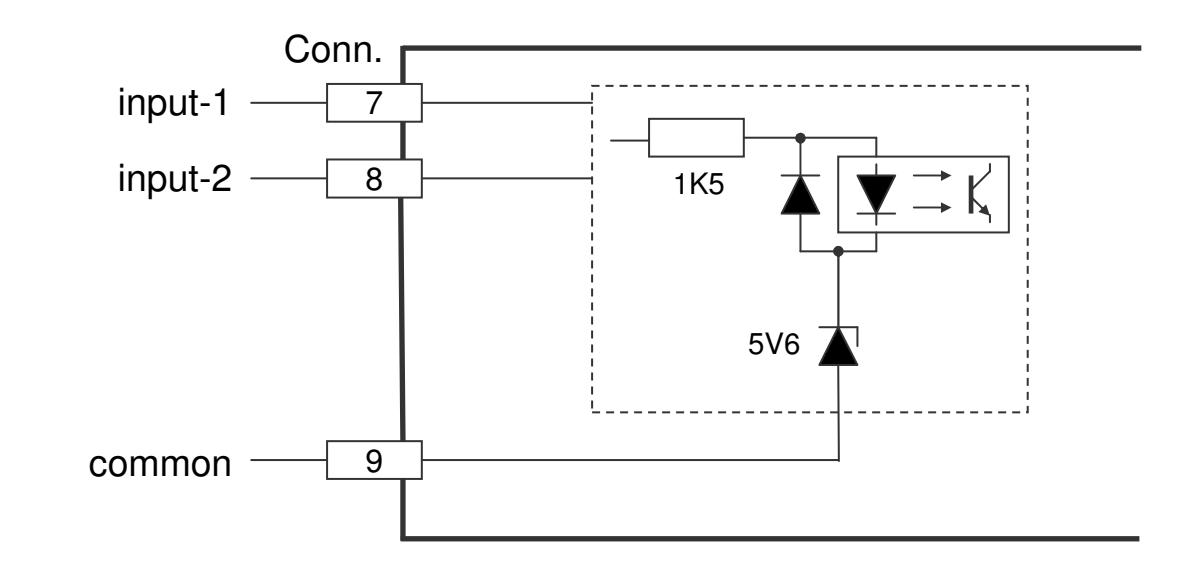

# **6.8 Digital outputs**

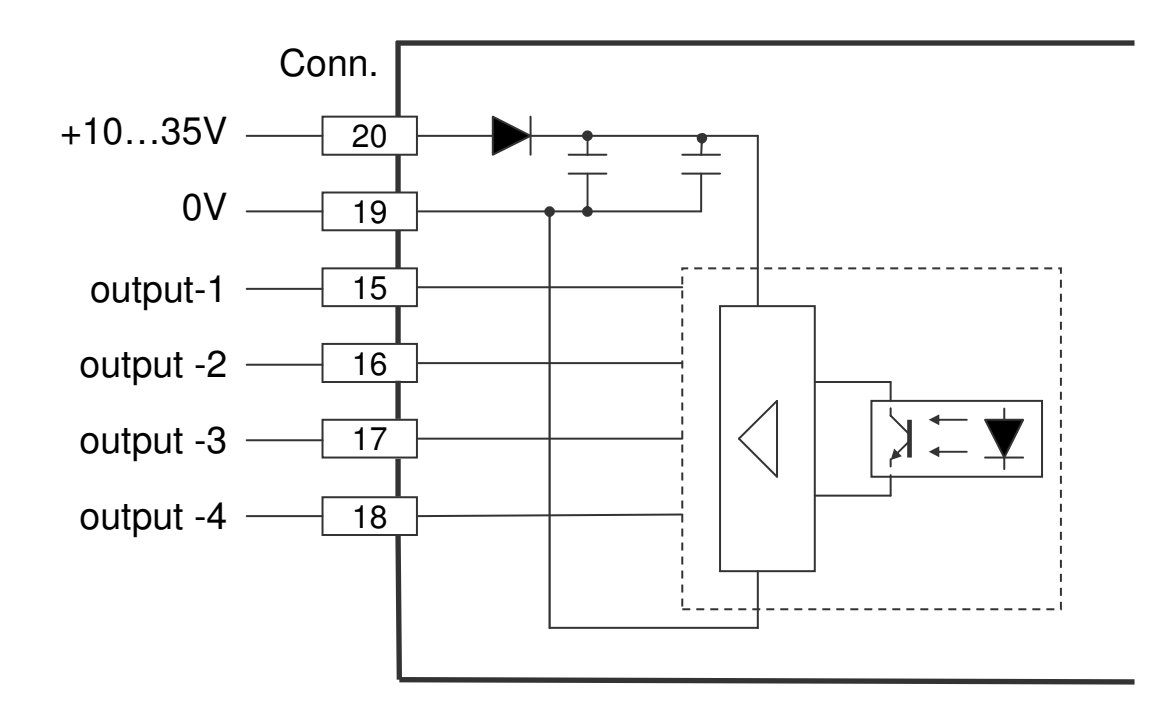

2010 V02. For software version V2.00. Subject to change without notice.

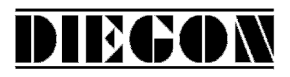

# **6.9 RS232**

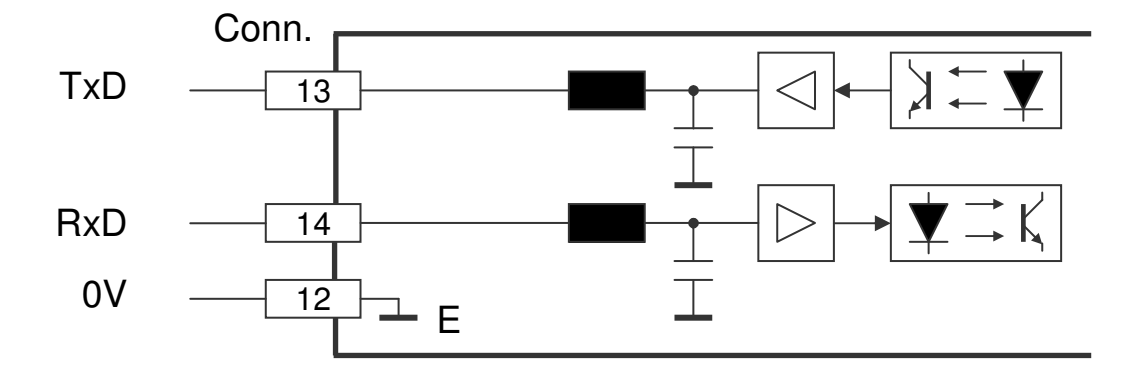

# **6.10 Analog output**

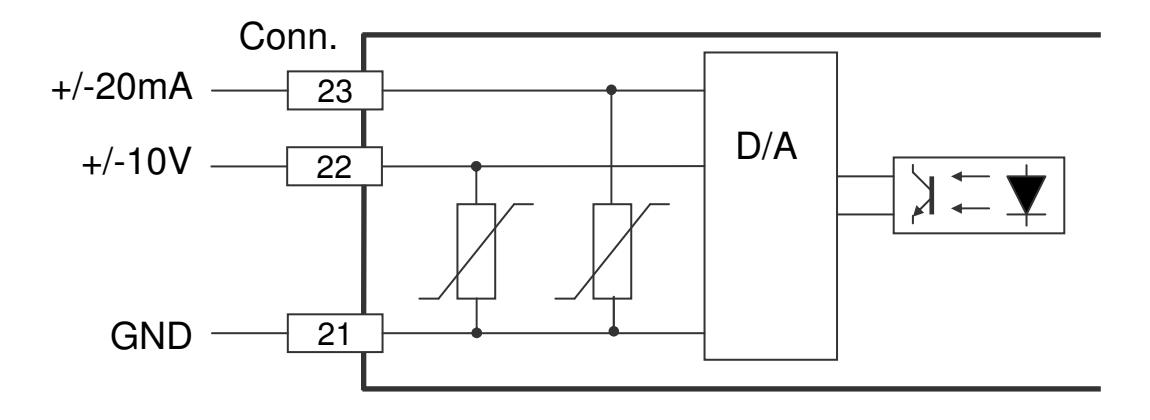

2010 V02. For software version V2.00. Subject to change without notice.

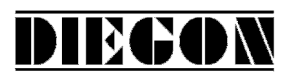

# **7 Technical specifications**

# **7.1 Specifications**

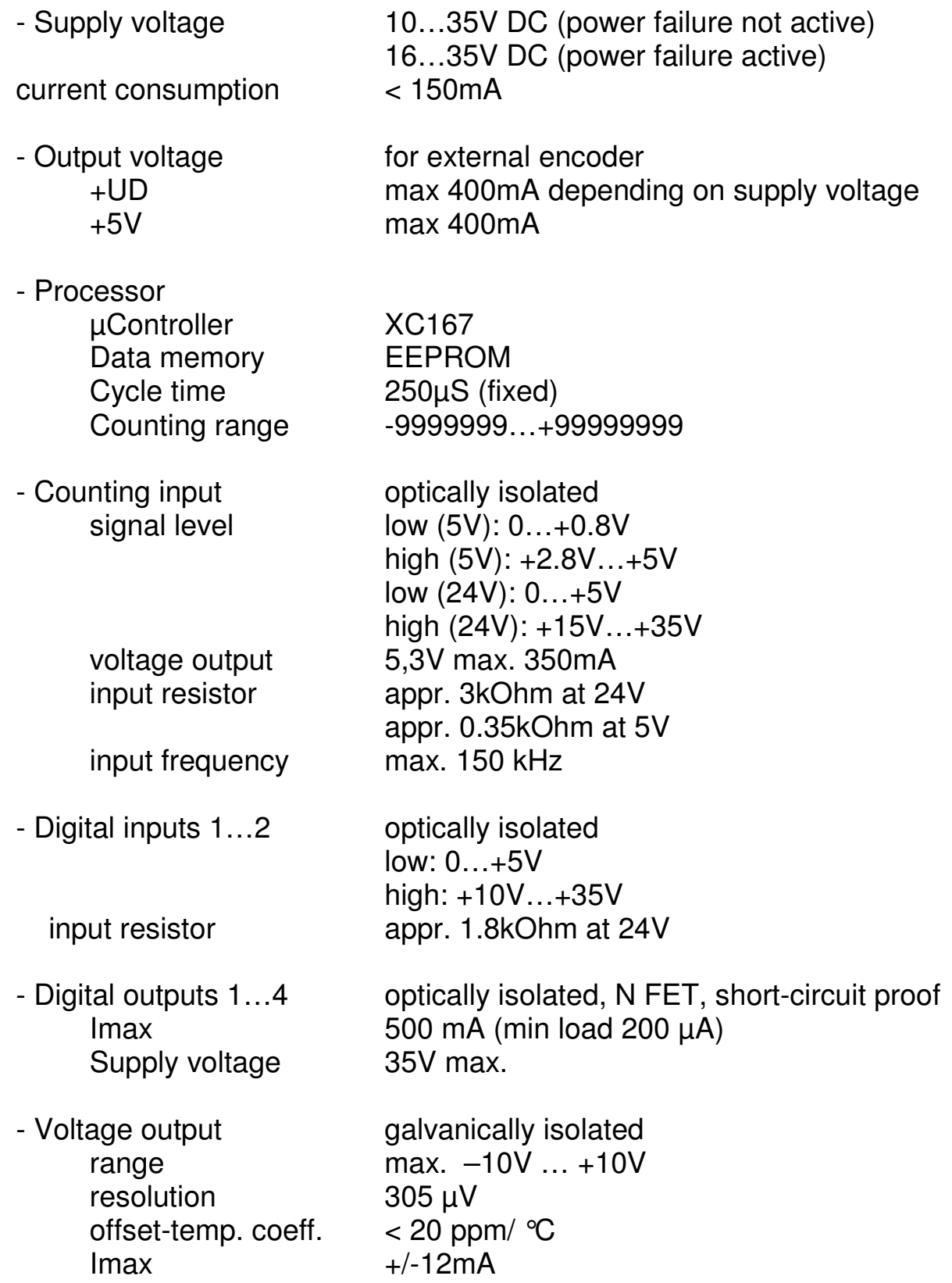

2010 V02. For software version V2.00. Subject to change without notice.

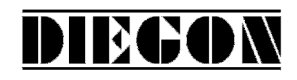

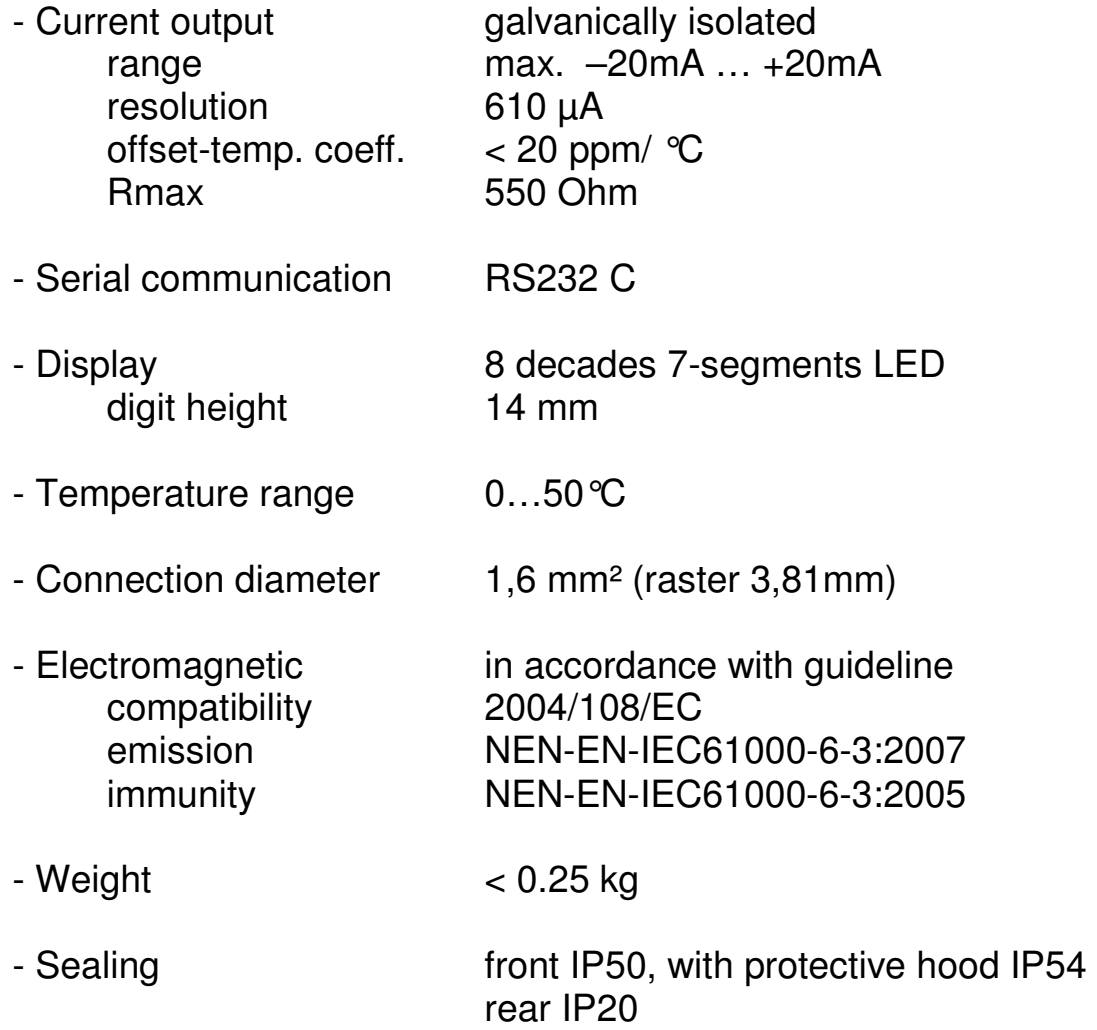

2010 V02. For software version V2.00. Subject to change without notice.

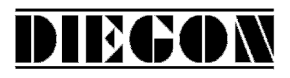

# **7.2 Typekey**

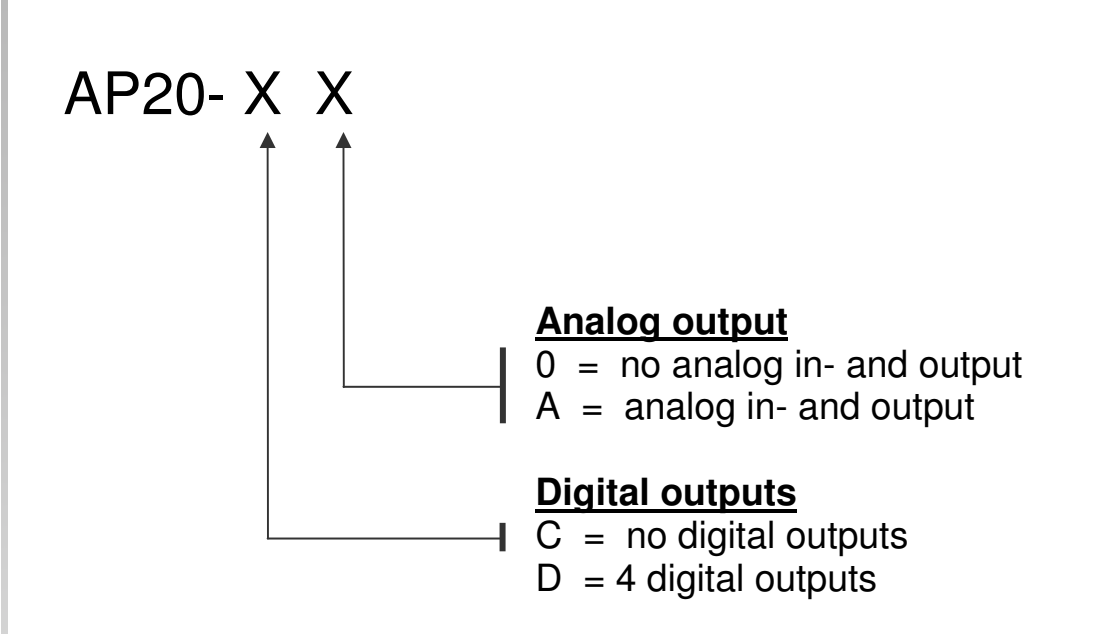

2010 V02. For software version V2.00. Subject to change without notice.

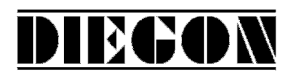

# **7.3 Dimensions AP20**

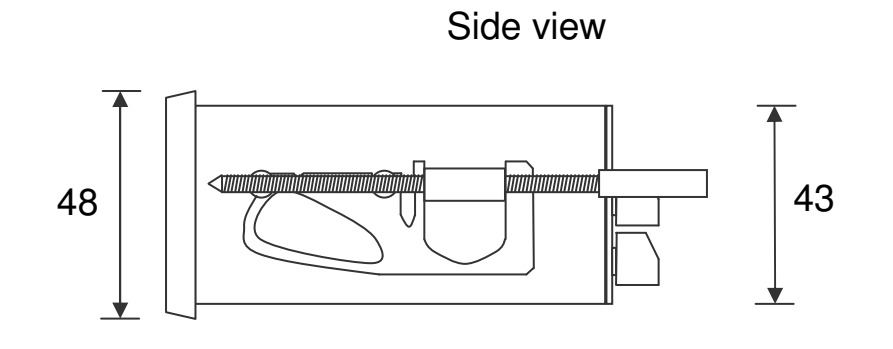

Top view

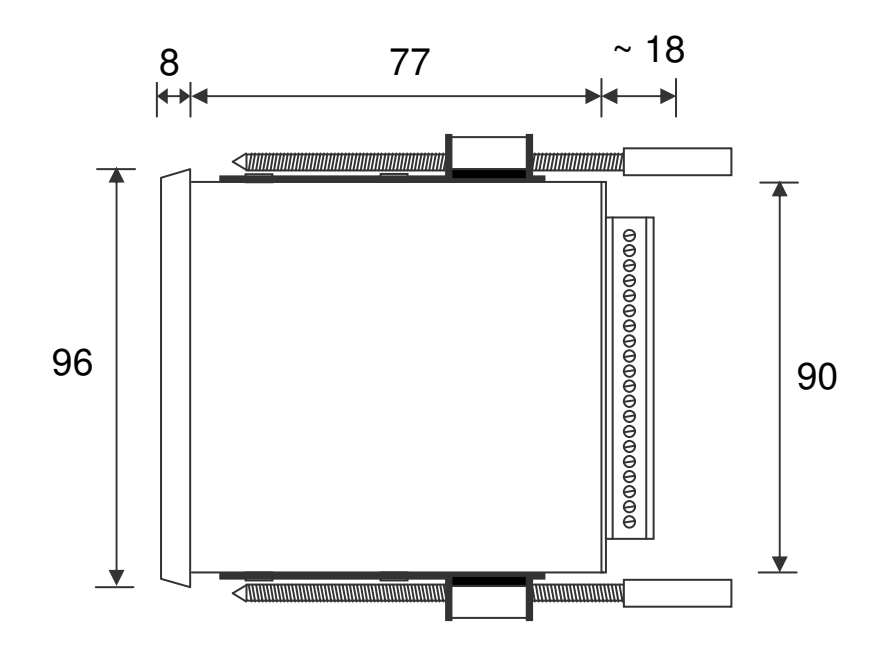

2010 V02. For software version V2.00. Subject to change without notice.

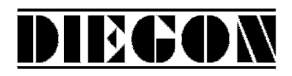

# **7.4 Dimensions EMC bracket type EMC-B02**

#### With RS232 (9P sub-D) on EMC bracket 90 2 ਨ ਠ 65  $\circ$  $\circ$  $\overline{\phantom{a}}$  $\ddot{}$ ٠  $\ddag$  $\Box$ M5 1 (O)  $\langle \circ \rangle$  $\Box$ 9P sub-D 32 female

Side view with EMC bracket

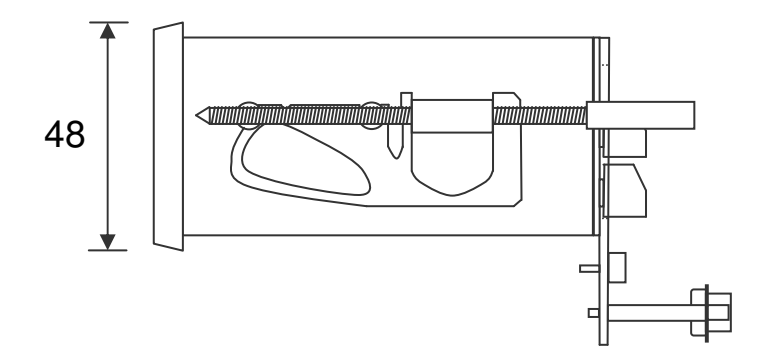

2010 V02. For software version V2.00. Subject to change without notice.

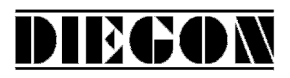

# **7.4.1 Connections RS232 on 9P sub-D connector**

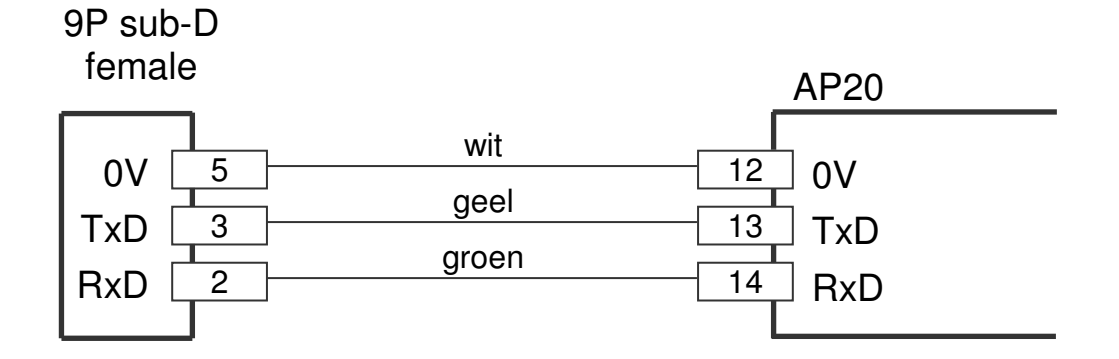

2010 V02. For software version V2.00. Subject to change without notice.

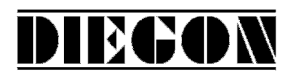

# **7.5 Dimensions protective hood type CDS-B02**

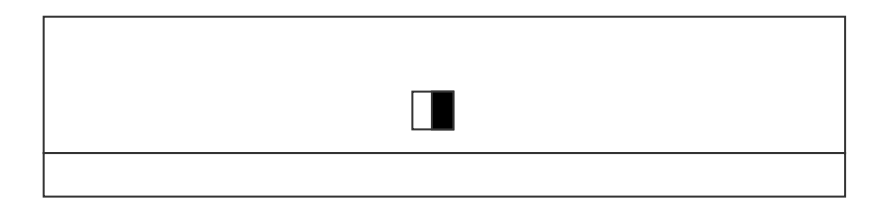

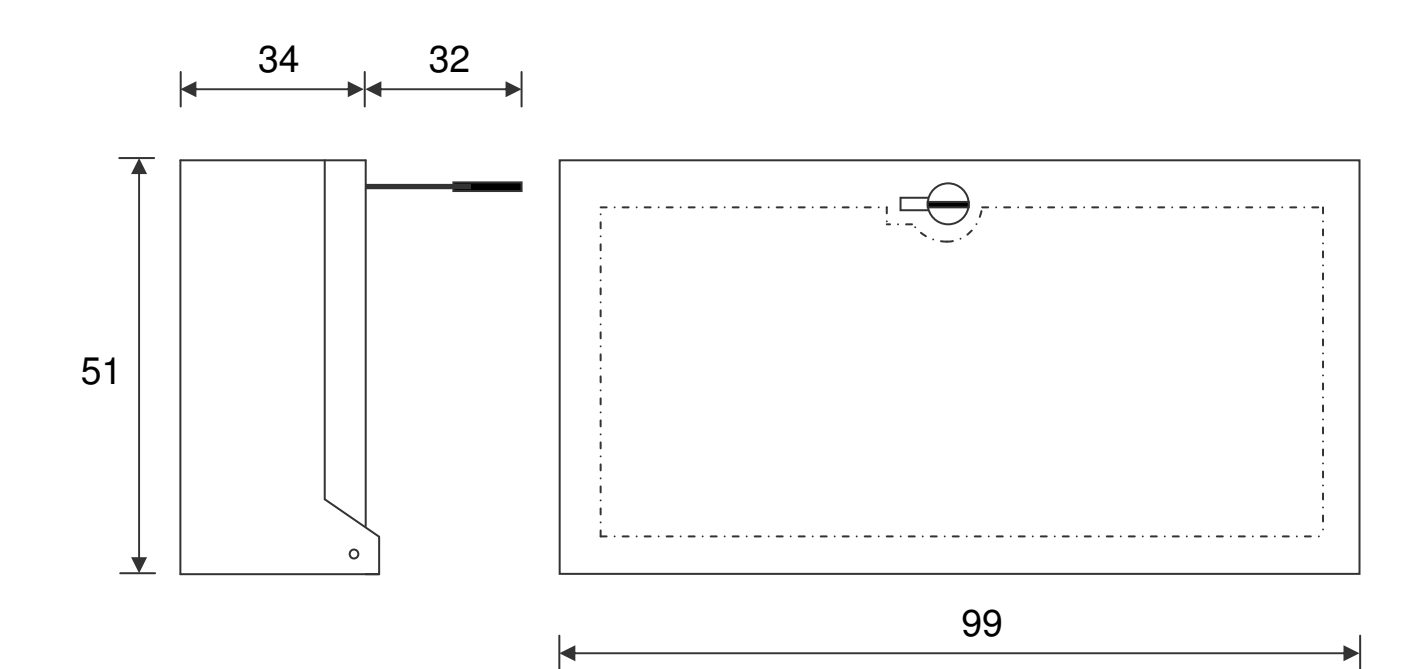